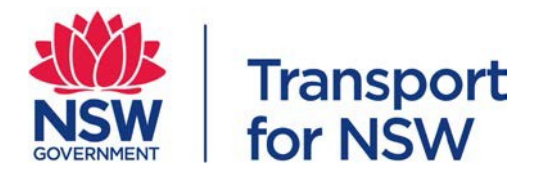

**Reference material**

# **ATP Project Specifications – Gradient Simplification Design Guideline**

*This document is published as reference material to support the implementation of Automatic Train Protection as part of the roll out of the Advanced Train Control Migration System project.*

*The content described might be of assistance to individuals and organisations performing work on NSW Rail Assets.*

*When reading this document, any inconsistencies with Transport for NSW Network Standards shall be raised with the Asset Standards Authority (ASA) for clarification.*

*This document does not comply with accessibility requirements (WCAG 2.0). If you are having trouble accessing information in these documents, please contact the [ASA.](mailto:standards@transport.nsw.gov.au)*

Authorised by: Chief Engineer, Asset Standards Authority<br>Published: November 2018 November 2018

### **Important message**

This document is developed solely and specifically for use on the rail network owned or managed by the NSW Government and its agencies. It is not suitable for any other purpose. You must not use or adapt it or rely upon it in any way unless you are authorised in writing to do so by a relevant NSW Government agency.

If this document forms part of a contract with, or is a condition of approval by, a NSW Government agency, use of the document is subject to the terms of the contract or approval.

This document is published for information only and its content may not be current.

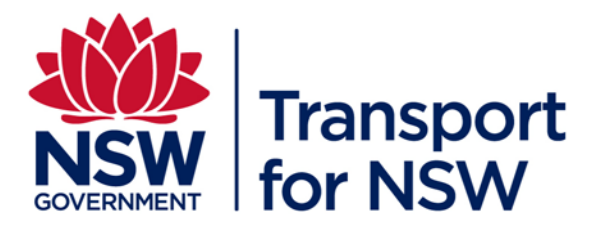

# **ATP PROJECT SPECIFICATIONS**

## **GRADIENT SIMPLIFICATION DESIGN GUIDELINE**

## **DeskSite Reference: 5177536**

Guidelines – Applicable to Transport Projects ATP Program

## **Quality Management System**

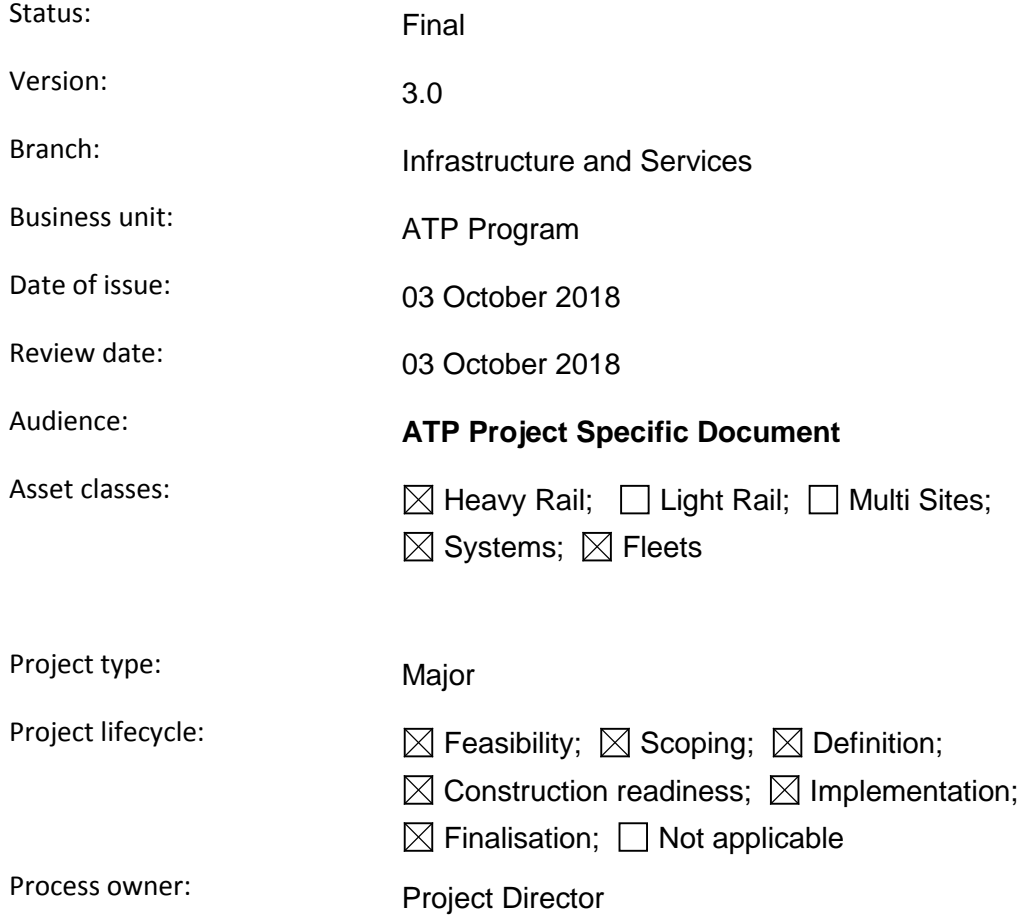

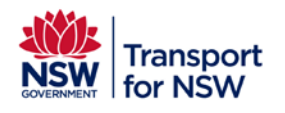

**Infrastructure and Services : ATP Program** 

Project type: Major

## **Document Approval:**

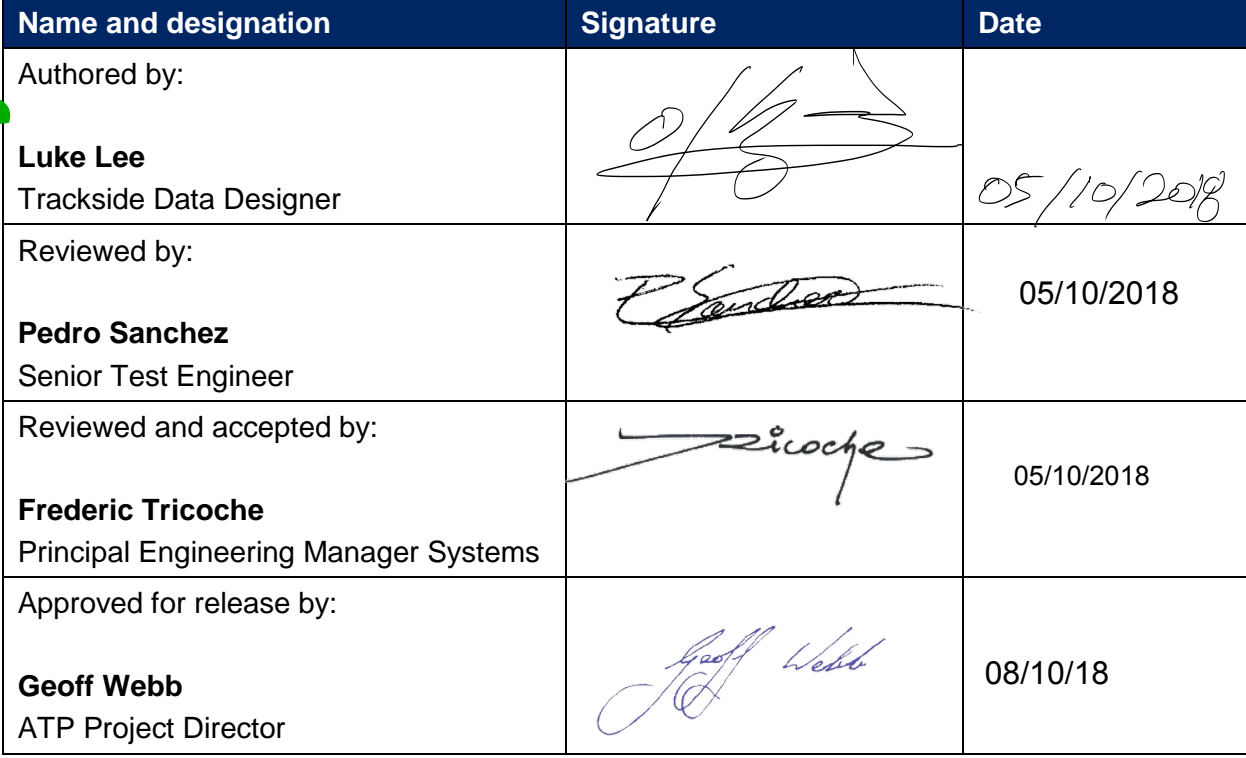

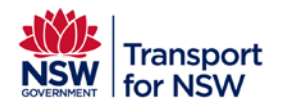

**Infrastructure and Services : ATP Program** 

Project type: Major

## **Document History**

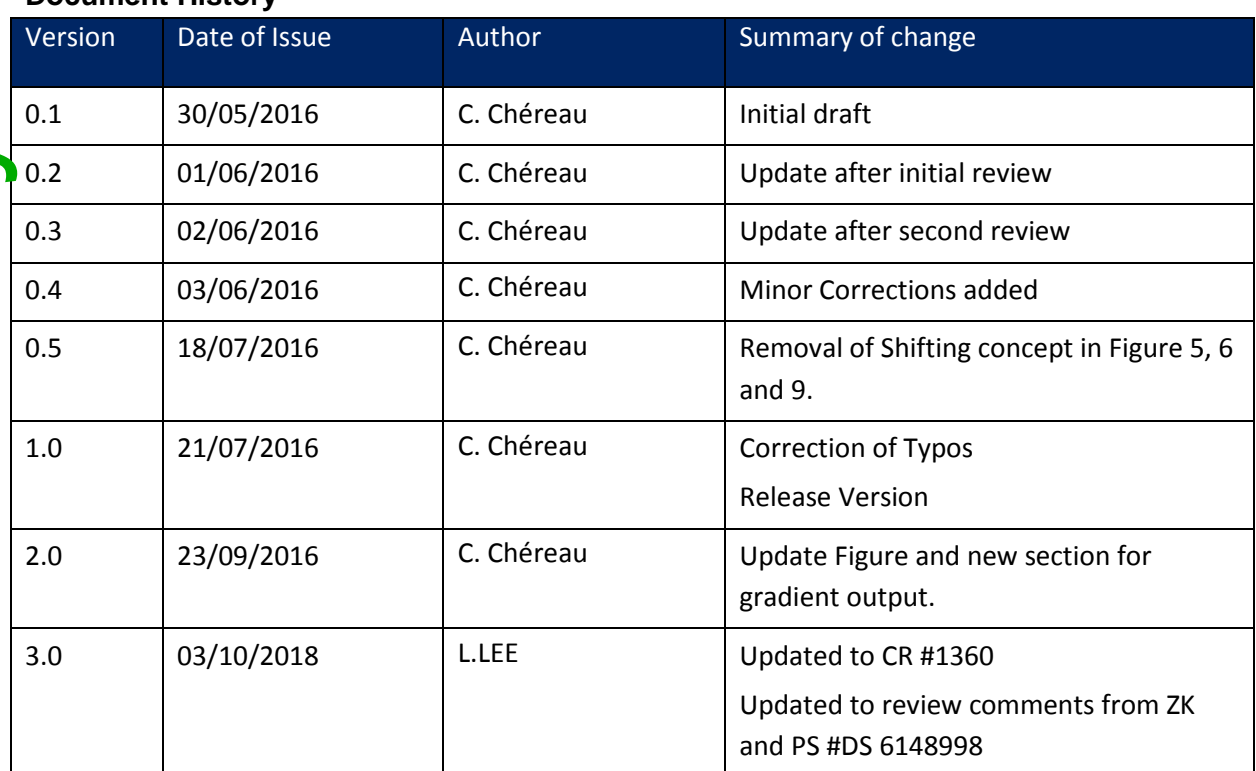

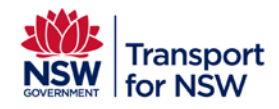

### **GRADIENT SIMPLIFICATION DESIGN GUIDELINE Infrastructure and Services : ATP Program**

Project type: Major

## **Foreword**

This guideline forms a part of the TfNSW suite of railway signalling guidelines which detail the requirements for the implementation of ATP on the TfNSW heavy rail network. This guideline specifically covers the use of gradient data for ATP, including within the ERA Braking Curve Tool.

To gain a complete overview of ATP signalling design requirements, this document should be read in conjunction with the ATP suite of signalling design principle modules*.*

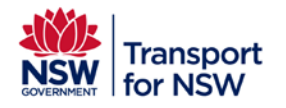

**Infrastructure and Services: ATP Program** 

## **Table of contents**

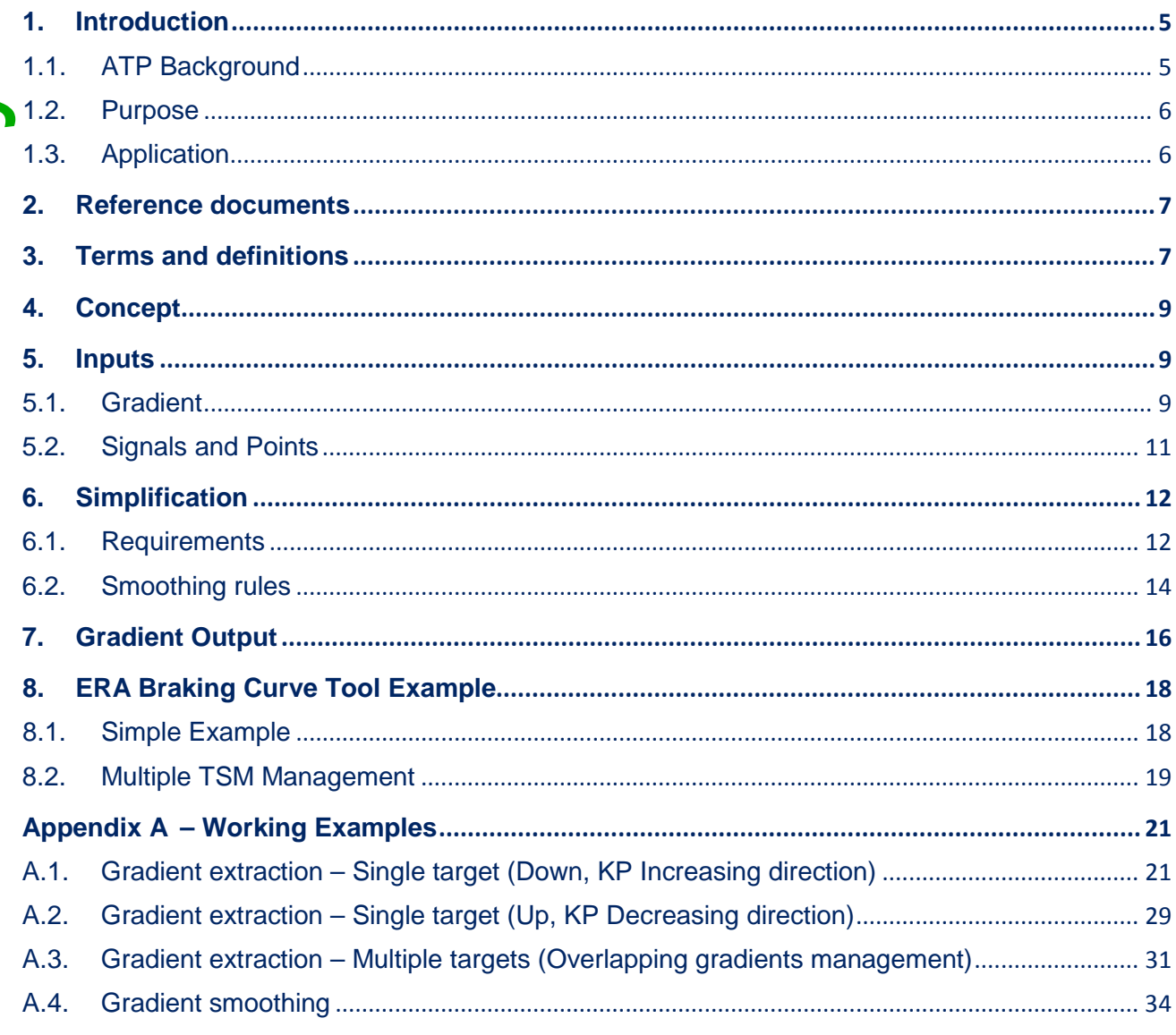

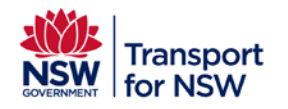

## <span id="page-6-0"></span>**1. Introduction**

## <span id="page-6-1"></span>**1.1. ATP Background**

The ATP program was previously deploying a European Train Control System (ETCS) Level 1 'Full Supervision' system over the Transport network through various approval package rollouts. In the Level 1 'Full Supervision' (FS) system all signals were to be fitted with an LEU and a balise group.

The ATP Program is now deploying an ETCS Level 1 'Limited Supervision' (LS) system with the intent of facilitating accelerated trackside deployment, the fitment of additional rolling stock and the realisation of earlier safety benefits. The system provides ceiling speed supervision and targeting high risk areas of the network e.g. signals without mechanical train stops, high risk junctions and buffer stops.

Speed supervision under ETCS is achieved through comparing the train speed and position to the various supervision limits. The Onboard equipment provides this relevant information to the Driver, and if the Driver does not react appropriately, the Onboard generates traction cut-off commands and braking commands. The information displayed to the Driver is selected according to the supervision status of the speed and distance monitoring function: Normal status, Indication status, over speed status, Warning status and Intervention status.

Under ATP, the following types of speed and distance monitoring (shown i[n Figure 1\)](#page-7-2) are defined:

- Ceiling speed monitoring (CSM)
- Target speed monitoring (TSM)
- Release speed monitoring (RSM), only for Buffer Stop

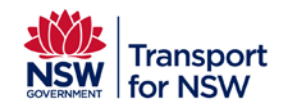

**Infrastructure and Services : ATP Program** 

Project type: Major

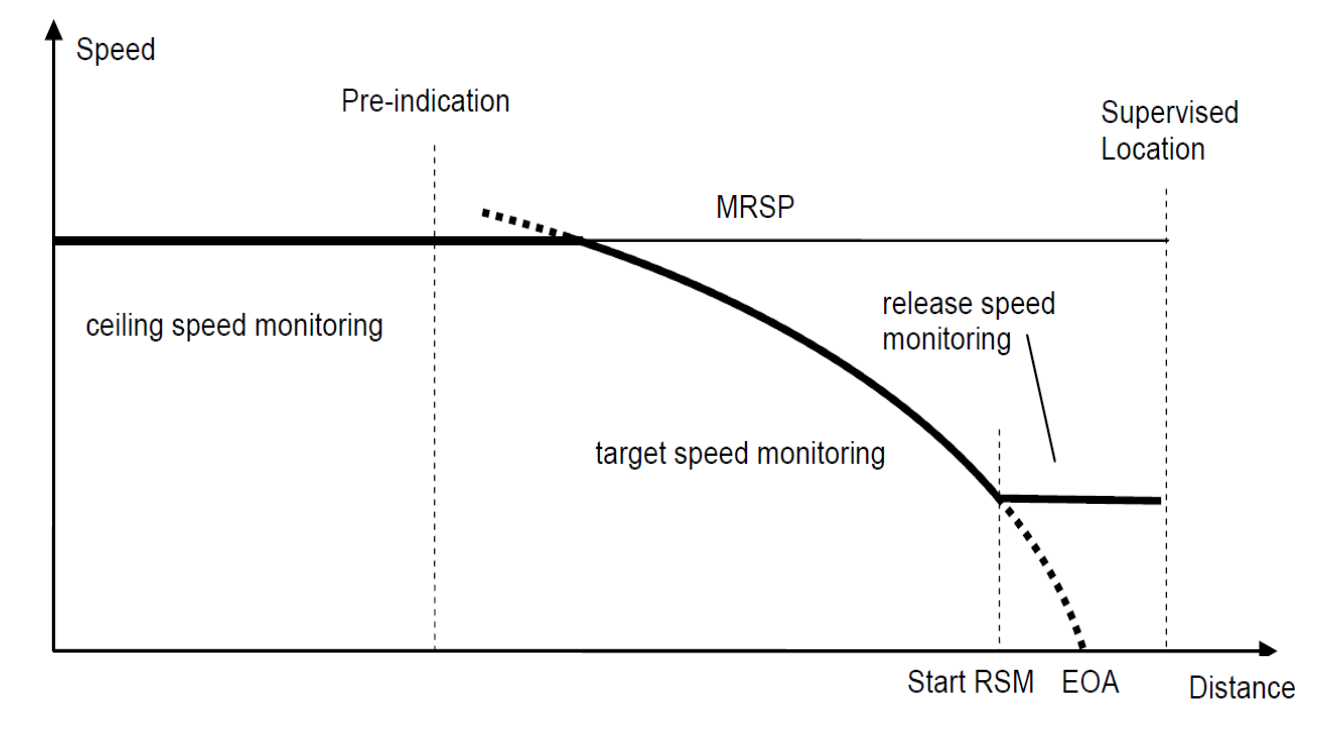

### **Figure 1 – Different types of speed and distance monitoring**

<span id="page-7-2"></span>**Ceiling speed monitoring** is general speed supervision in areas where no target speed monitoring for high risk locations is required.

**Target speed monitoring** is speed and distance supervision on the approach to a high risk location.

**Release speed monitoring** is speed supervision on the approach to an End of Authority.

For ATP, release speed monitoring (RSM) only applies to Buffer Stops supervision. For all other ATP fitments under ATP, only ceiling speed monitoring (CSM) and target speed monitoring (TSM) will be applied.

## <span id="page-7-0"></span>**1.2. Purpose**

This guideline describes how the ATP Project will use gradient data, and how it shall be transformed from a trusted source (VAD) to a simplified version for ATP use (Concept design, detailed design and data design).

## <span id="page-7-1"></span>**1.3. Application**

This document applies to AEOs engaged to carry out signal design and data design for new works.

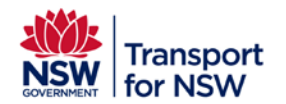

Project type: Major

## <span id="page-8-0"></span>**2. Reference documents**

The following documents are cited in the text. For dated references, only the cited edition applies. For undated references, the latest edition of the referenced document applies.

## **ATP Technical Issue Paper**

AMS-TIP-007 - Geographic Data for ATP

**Tools**

ERA Braking Curve Tool configured for AMS

**ATP Project Specifications**

AMS Signal Design Principle

Balise Arrangement for High Risk Location Design Guideline

## <span id="page-8-1"></span>**3. Terms and definitions**

The following terms and definitions apply in this document:

**AEO** Authorised engineering organisation; means a legal entity (which may include a Transport Agency as applicable) to whom the ASA has issued an ASA Authorisation

**AMS** Advanced train control Migration System

**ASA** Asset Standards Authority

**ATP** Automatic Train Protection; a system which supervises train speed and target speed, alerts the driver of the braking requirement, and enforces braking when necessary. The system may be intermittent, semi-continuous or continuous according to its track-to-train transmission updating characteristics.

**BG** Balise Group

**ETCS** European Train Control System; a four level, unified, modular automatic train protection specification to enhance interoperability across Europe

**ERA** European Railway Agency

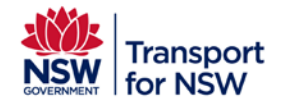

**Gradient Iteration** Number of separate gradient entries in a gradient Packet 21, as per ERA Subset 26.

**Onboard** Computer that processes train data and track data to calculate the required braking, speed, distance and intervention functions.

**LEU** Lineside Electronic Unit

**LS** Limited Supervision

**TfNSW** Transport for New South Wales

**TSM** Target Speed Monitoring

**VAD** Vertical Alignment Database, referring to gradient information

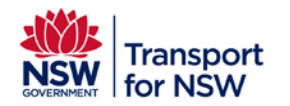

## <span id="page-10-0"></span>**4. Concept**

There are various functions defined in ATP which require TSM calculations, these are listed below:

- High Risk Speed Signs
- High Risk Turnouts
- High Risk Overlap Deficiencies
- End of lines / Buffer Stops
- Hazard Protection in the wrong running direction

For all ATP functions requiring TSM, an accurate gradient is required in order to determine where the train will be required to start braking. The ERA Braking Curve Tool, customised for ATP, is used to calculate the braking curves of an ETCS train, and hence to calculate the optimal location when needed for the TSM announcement BG.

## <span id="page-10-1"></span>**5. Inputs**

## <span id="page-10-2"></span>**5.1. Gradient**

This section describes the methodology to extract gradient data from the VAD (Vertical Alignment Database).

The source of the gradient is VAD, an extract of which is shown in [Figure 2.](#page-11-0) For the purposes of ATP, only the columns "Metrage" and "Grade" are required. As onboard works with relative distance from the last reference point, the converted gradients shall be given in multiples of sections represented in the rolling distance format. The length of a gradient section between Intersection Points (IP) shall always be calculated based on the corresponding metrage with associated track length adjustment (circled in green).

The precision of the gradient value for the data design is 1‰ therefore the gradient value shall be rounded down to the next positive number in the case of a rising gradient, or rounded up to the next greatest negative value in the case of a falling gradient: e.g. 8.5‰ to +8‰ and –4.2‰ to –5.

When there are 3 different "Metrage" figures given for the same gradient change, the second one shall always be used (e.g. in Figure 2, in column Metrage, from the 3 values 7220, 7240 and 7260, only the value 7240 shall be used).

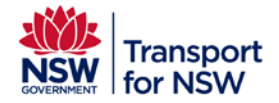

**Infrastructure and Services : ATP Program** 

Project type: Major

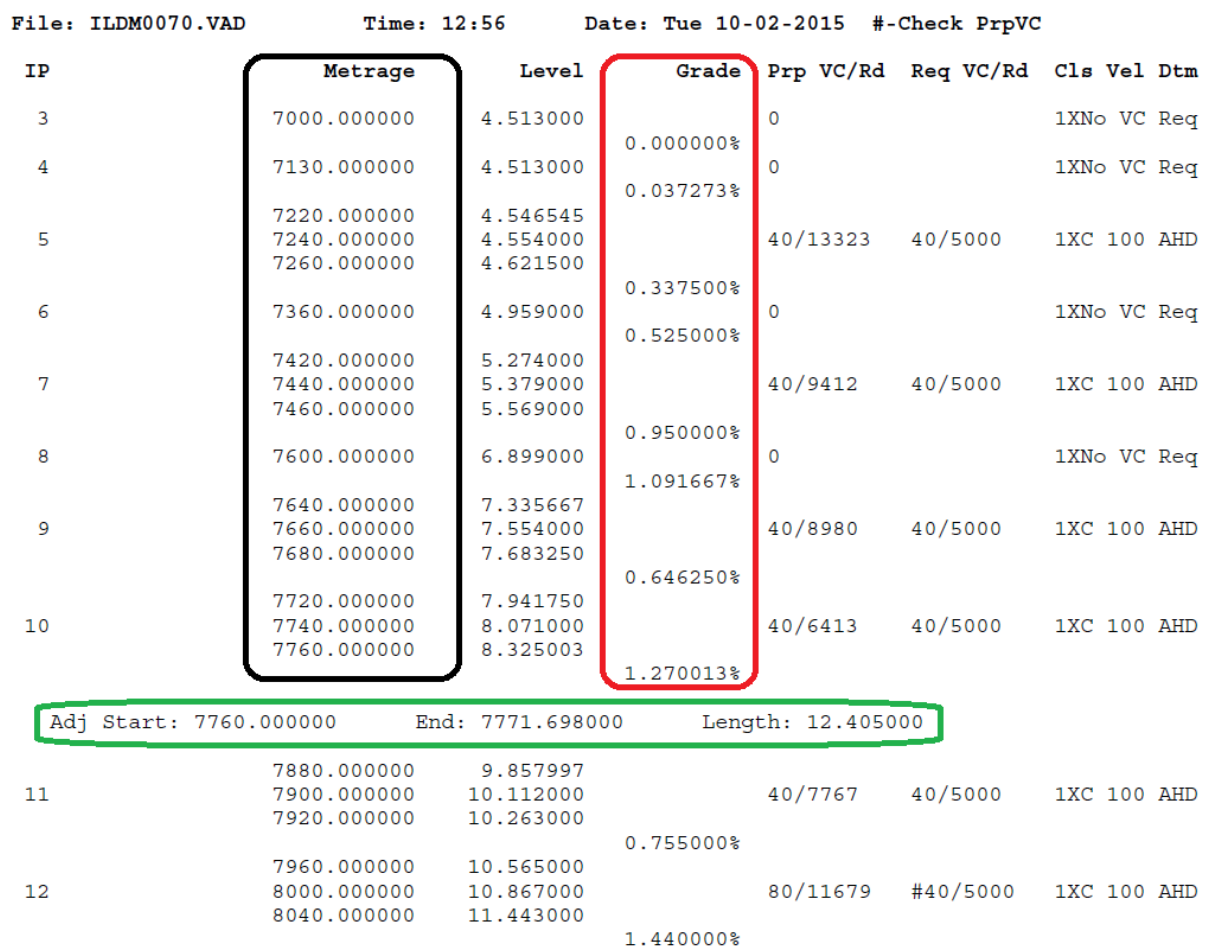

<span id="page-11-0"></span>**Figure 2 – VAD file extract**

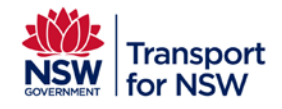

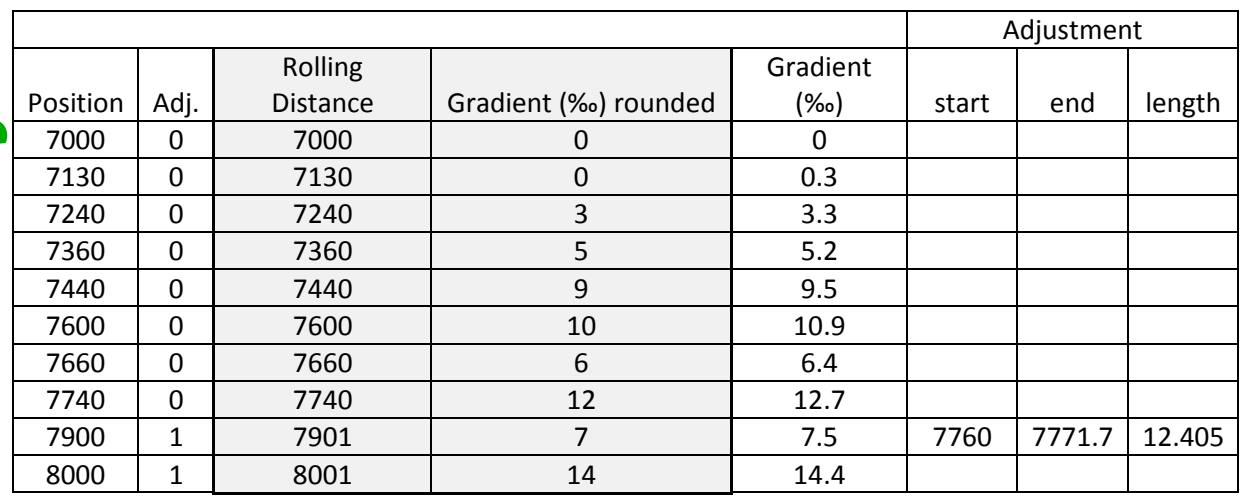

From the data in Figure 2, a table of gradients can be extracted, as shown in Figure 3.

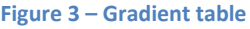

<span id="page-12-1"></span>From Figure 3, in order to help the designer, a graph can be extracted to visualize the gradient.

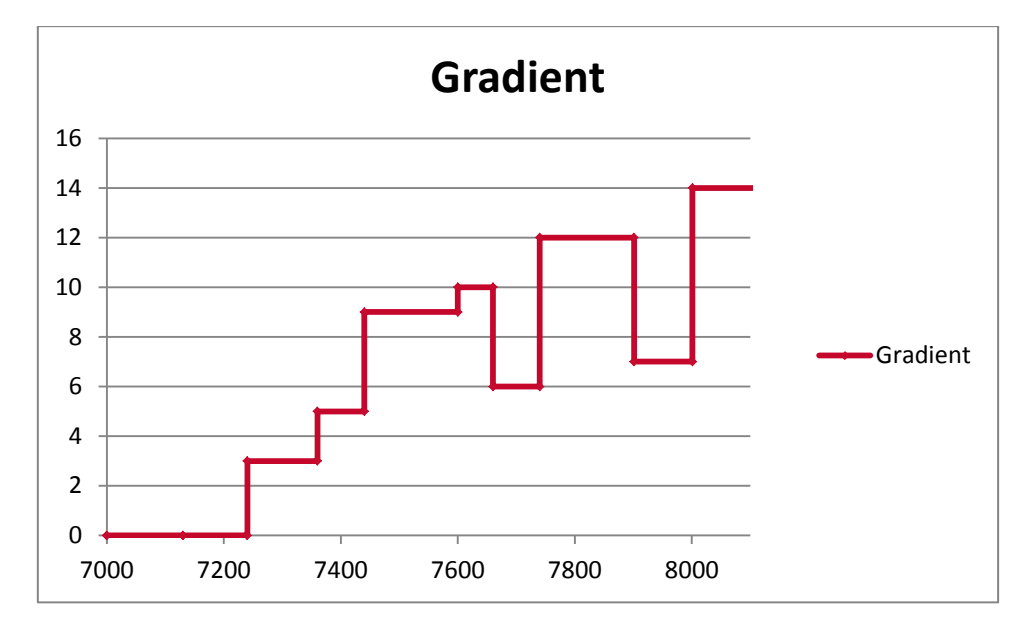

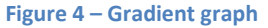

## <span id="page-12-0"></span>**5.2. Signals and Points**

The kilometrage (in ESC210KM format) of signals and point locations and the relative distance between each information point could be extracted from the GIS database, as this uses the same positional information as the VAD.

The information in the GIS database can also be found in WebGIS/WebGIS Network Viewer.

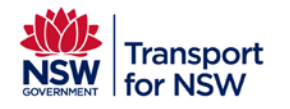

# <span id="page-13-0"></span>**6. Simplification**

## <span id="page-13-1"></span>**6.1. Requirements**

The gradient information required covers the distance called  $D_{gradient}$ , which is the distance based on the distance P (the distance from the start of the decrease of the Permitted Curve to the target location) plus an additional 20% of that distance (See Figure 5). The additional margin of 20% shall be extended if it is too short where the default grade begins to impact on the permitted distance as this is not the desired intent. This is due to the train length compensation where the default gradient could make the permitted distance more conservative for some cases.

There shall be no more than 10 separate gradient segments to cover the distance D<sub>gradient</sub>. If there are less than 10 separate gradient segments within  $D_{gradient}$  then those exact gradients can be used with no simplifications, however if there are more than 10 separate gradient segments within  $D_{gradient}$ , then a gradient simplification (or smoothing) is needed (see section 6.2).

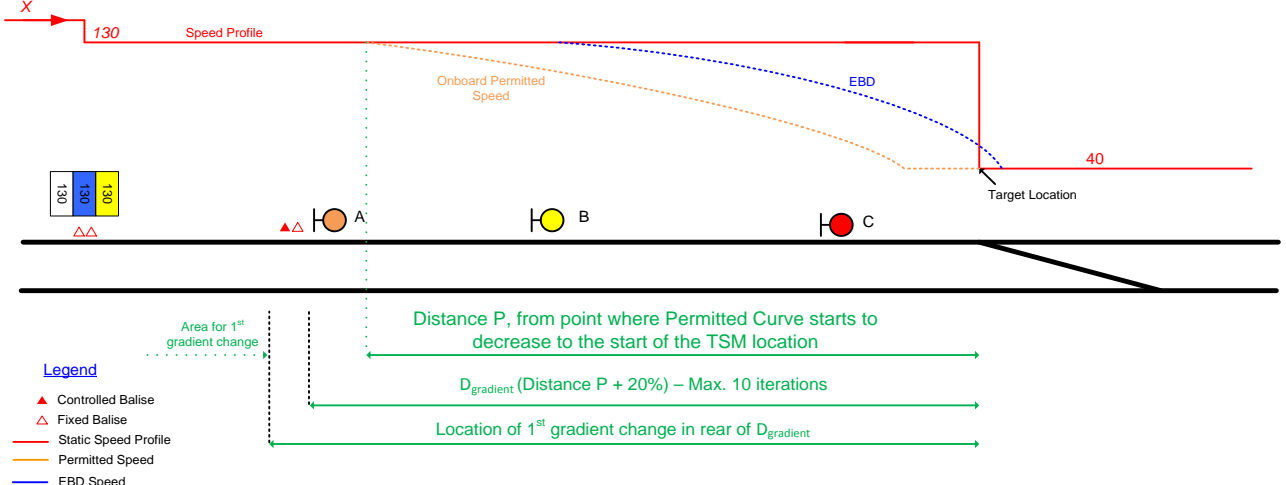

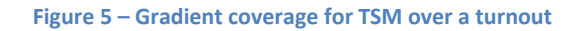

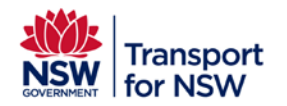

**Infrastructure and Services : ATP Program** 

Project type: Major

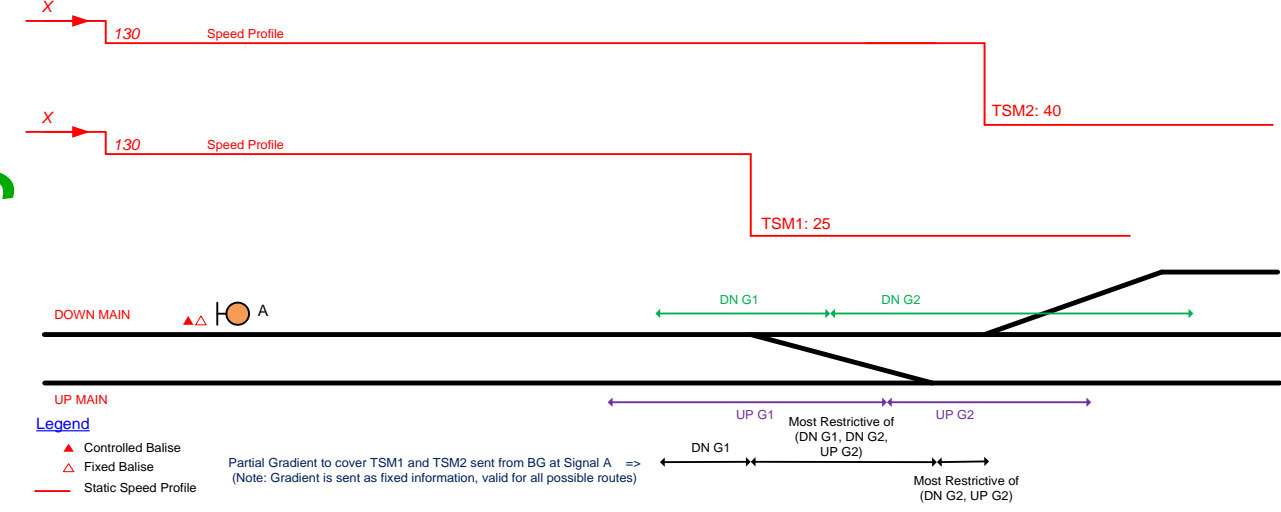

### **Figure 6 – Partial Gradient coverage for TSM over consecutive turnouts**

If there are turnouts completely within the TSM (e.g. Existence of another high risk asset in series through the diverging route of a high risk turnout on adjacent track) and no gradient data exists for the turnout, the worst falling gradient either side of the turnout (Worst among DN G1, DN G2, UP G1 and UP G2) shall be used for the gradient of the crossover / turnout (See Figure 6).

If the turnouts are not completely within the TSM (e.g. Existence of another high risk asset in series through the straight route of a high risk turnout on down main shown in Figure 6) only the gradient from the original track (DN G1 and DN G2) shall be used.

In case of consecutives or cascaded cases, the gradient shall cover all the functions. This means that gradient tables of one or more targets may require to be combined as one table for the submission and simplification purposes under the following conditions,

- 1. If  $D_{gradient}$  of a target impinges on the  $D_{gradient}$  of the target in the rear or,
- 2. If a BG requires sending 1 gradient profile to multiple target locations (which could be independent targets with independent gradient tables)

In case of the  $2^{nd}$  condition, if the number of gradient iterations overruns (more than 10) the simplification is not straight forward. In order to maintain the technical consistency, the AEO shall propose the potential solution and shall seek TfNSW agreement through RFI.

The designers shall re-run the ERA Braking curves tool using the simplified gradient profile to identify any changes in the BG placements.

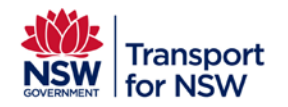

## <span id="page-15-0"></span>**6.2. Smoothing rules**

In case more than 10 separate gradient segments are required to cover  $D_{gradient}$ , some simplifications are necessary to lower this number. The simplification rules shall be applied in the order shown below until the number of gradient entries is 10 or less.

Simplification Rule SR1: If two consecutive gradient entries have the same value, then they should be combined and treated as one entry (see Figure 7). This rule could be re-applied after any of the rules that follows.

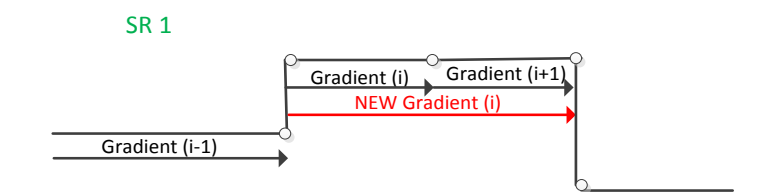

### **Figure 7 – Identical gradient restriction removal**

## Simplification Rules SR2 to SR5:

The 4 simplification rules i[n Figure 8](#page-16-0) can be used to reduce the numbers of gradient segments. Each Rule shall be applied starting by simplifying with the gradient values furthest away from the target location.

Rules SR2, SR3 and SR4 shall be applied in order until the number of gradient entries is 10 or less, with a gradient minimum length of 150m (i.e. the rules apply to gradient sections less than 150m long). If there are still more than 10 gradient segments, SR5 can be applied, (with no gradient minimum length).

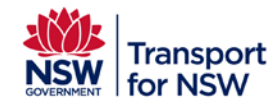

**Infrastructure and Services : ATP Program** 

Project type: Major

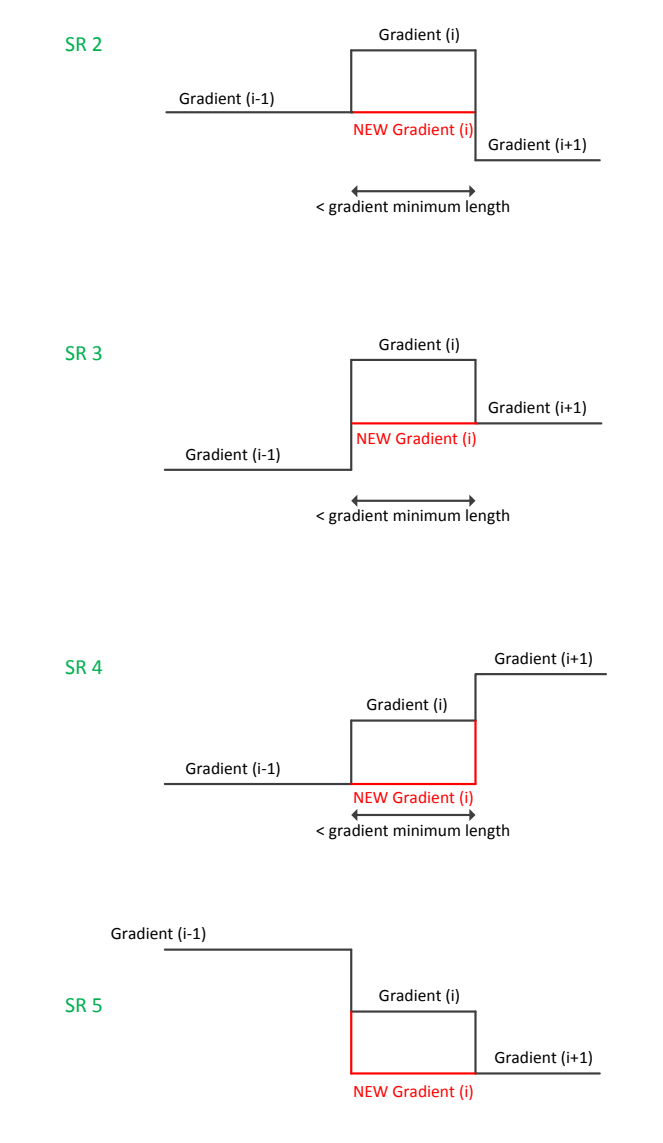

### <span id="page-16-0"></span>**Figure 8 – Gradient minimum length – safe reduction of gradient iteration**

Simplification Rule SR6: As per Figure 9 below, all complete gradient segments before the "Strict Minimum Gradient Coverage" (the EBD plus the train length) shall be simplified to only one gradient segment, with the gradient value being the worst falling gradient over that area.

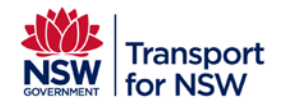

**Infrastructure and Services : ATP Program** 

Project type: Major

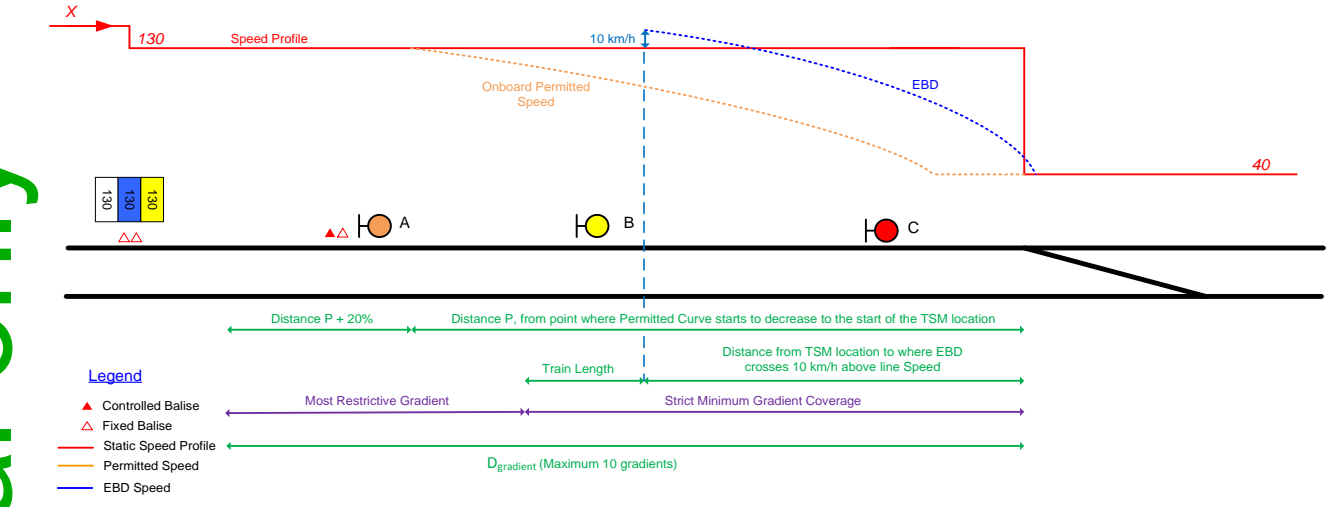

### **Figure 9 – Simplification gradient coverage for TSM**

Simplification Rule SR7: If after applying the simplification rules SR1 to SR6, there are still more than 10 separate gradient segments, simplification Rule SR2 to SR4 shall be re-applied with no gradient minimum length (i.e. consider gradient sections more than 150m long) until the maximum of 10 gradient segments is achieved, starting with the gradient values furthest away from the target location.

# <span id="page-17-0"></span>**7. Gradient Output**

The gradient shall be exported into an excel table (see Table 2),

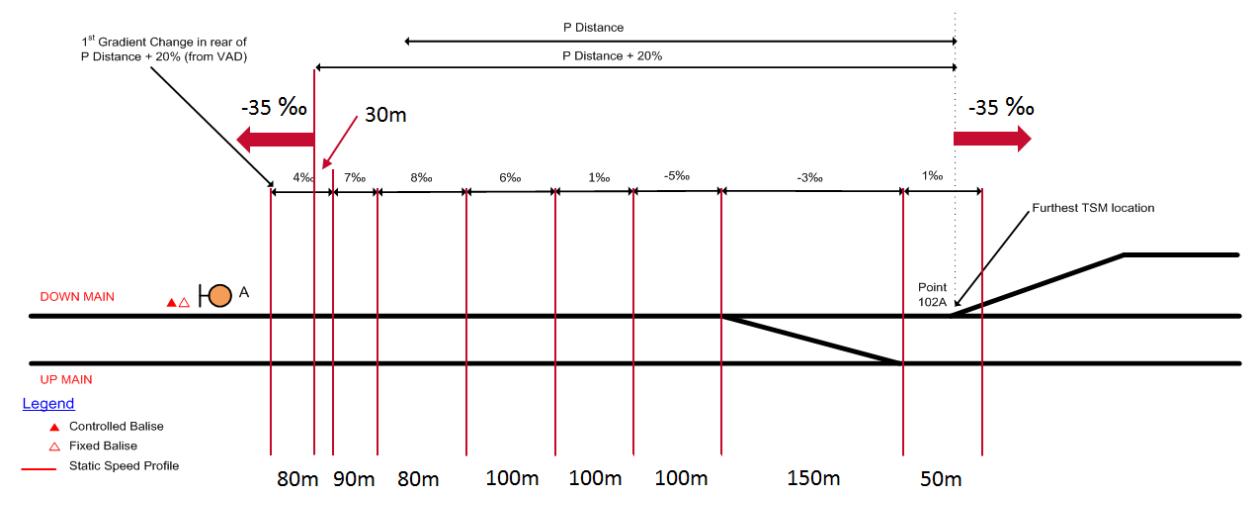

### **Figure 10 – Example of gradient iteration**

<span id="page-17-1"></span>The example in [Figure 10](#page-17-1) shows 8 iterations of gradient and Table 1 represents how they will be entered into the ERA Braking Curve tool.

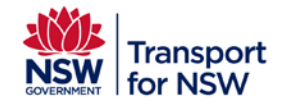

**Infrastructure and Services : ATP Program** 

Project type: Major

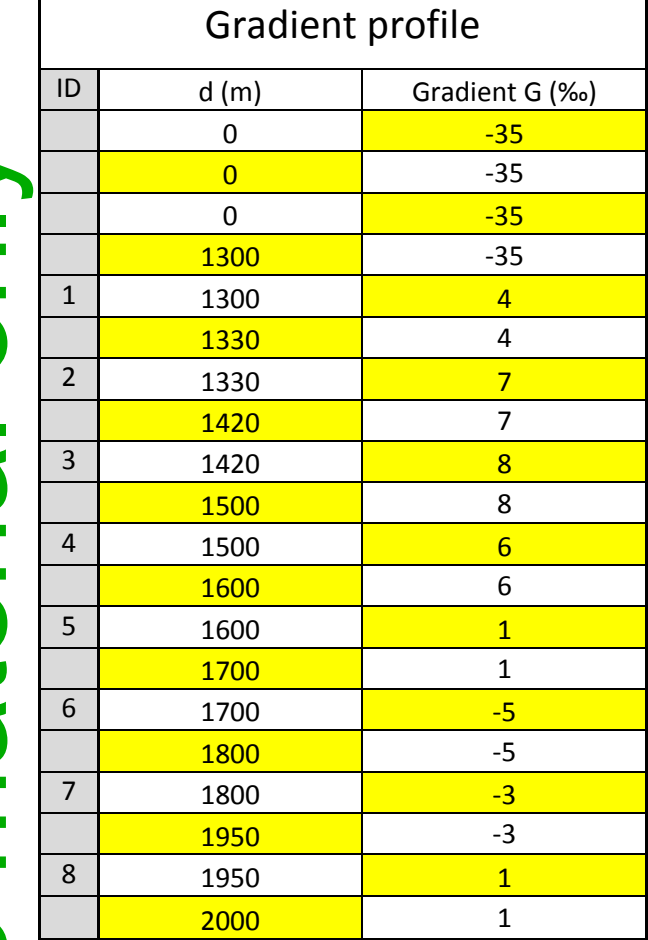

**Table 1 – ERA Table for Figure 10 example**

Table 2 shows the table (in excel format) that will be used as reference for the design and will be further used for data design.

The gradient prior to 1st Gradient Change in rear of P Distance + 20% does not need to be included in Table 2. Whenever not required to supervise a target location, the default gradient shall be set to -35‰ (note this is only of interest during the ETCS data design).

The output table should include the furthest target relative location and name, and the direction of the gradient table (Up or Down).

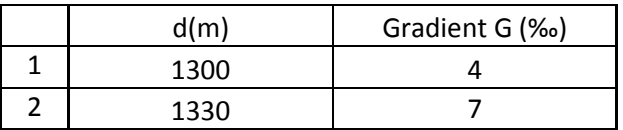

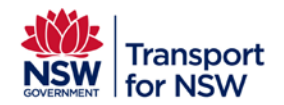

**Infrastructure and Services : ATP Program**  Project type: Major

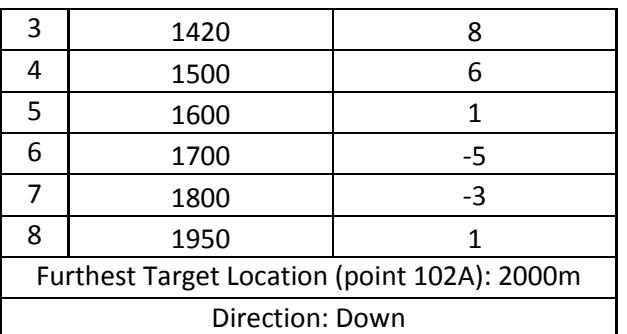

**Table 2 – Gradient output table**

## <span id="page-19-0"></span>**8. ERA Braking Curve Tool Example**

## <span id="page-19-1"></span>**8.1. Simple Example**

Using the simplified gradient table from [Figure 3,](#page-12-1) an example of a high risk deficient overlap is shown below, with a signal located at position 8000 (referencing to gradient shown in Third Column of Figure 3). All information shall be offset so that signal is located at position 2000m (See Figure 11). The curves calculated to supervise the target speed use the gradient profile with the train length compensation. The gradient not intervening in the braking distance can be set to a default value (set to level gradient in the example below).

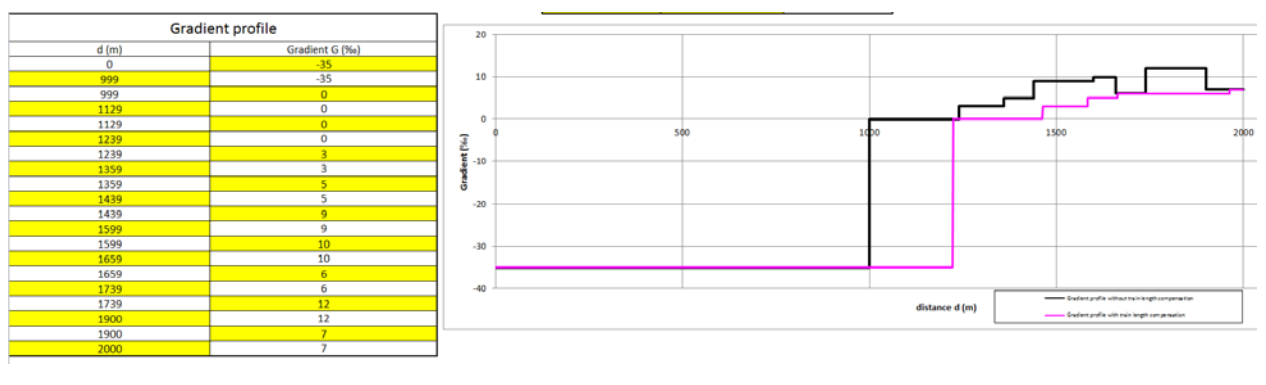

### **Figure 11 – Gradient table in ERA Braking Curve Tool**

In Figure 12 is shown an example of the braking curves, with the Permitted curves starting to decrease at 801.01m from the target location.

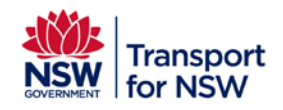

**Infrastructure and Services : ATP Program** 

Project type: Major

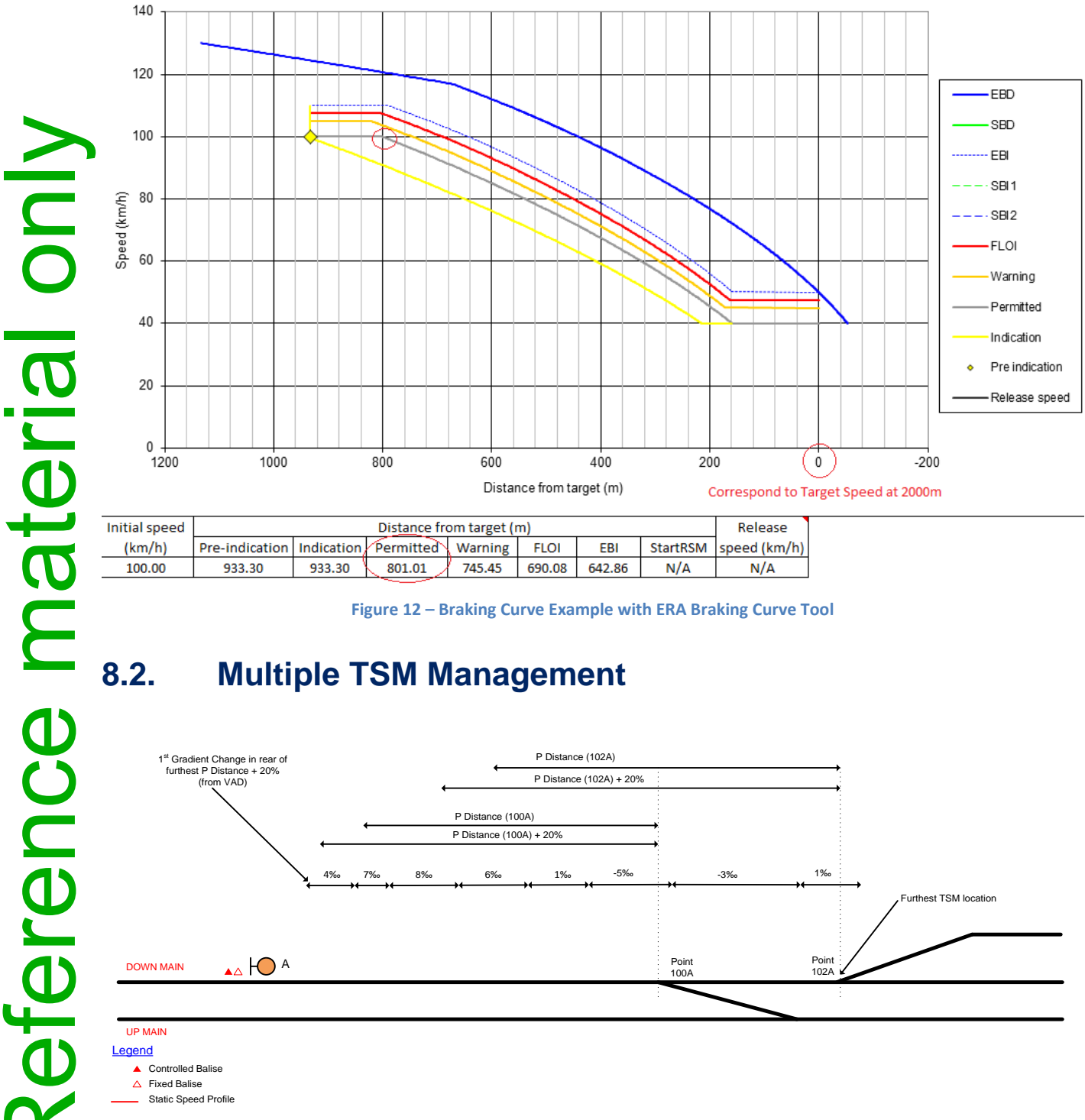

| itial speed | Distance from target (m)                          |        |        |        |             |        |     | Release                 |
|-------------|---------------------------------------------------|--------|--------|--------|-------------|--------|-----|-------------------------|
| (km/h)      | Pre-indication   Indication / Permitted √ Warning |        |        |        | <b>FLOI</b> | EBI    |     | StartRSM   speed (km/h) |
| 100.00      | 933.30                                            | 933.30 | 801.01 | 745.45 | 690.08      | 642.86 | N/A | N/A                     |
|             |                                                   |        |        |        |             |        |     |                         |

**Figure 12 – Braking Curve Example with ERA Braking Curve Tool**

<span id="page-20-0"></span>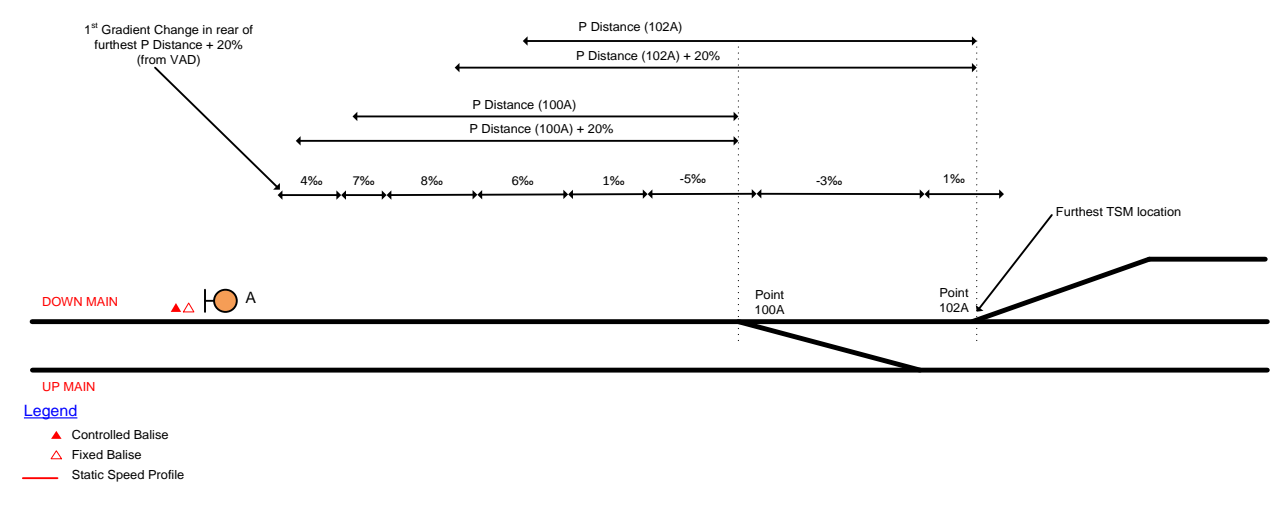

### **Figure 13 – Multiple TSM Management of gradient with ERA Braking Curve Tool**

<span id="page-20-1"></span>[Figure 13](#page-20-1) shows an example with two TSMs to be announced. There are at least 2 options to use the ERA Braking Curve tool.

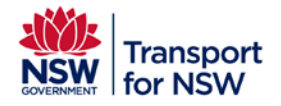

Option 1: For each TSM, the gradient table is updated, so that for point 100A, the gradient goes from 4‰ to -5‰ and that for point 102A, the gradient goes from 4‰ to 1‰ and distances shall be updated accordingly.

Option 2: The gradient table is not updated and is valid for all TSM, as per this guideline. From Table 1 (section 7), the table is covering up to point 102A (reference 2000m in gradient table), so in order to calculate the braking curve for 100A (e.g. 200m before 102A), the "Dist. origin/target (m)" shall be modify to 1800m (2000m – 200m).

Therefore, for a calibration BG at 1500m from point 102A:

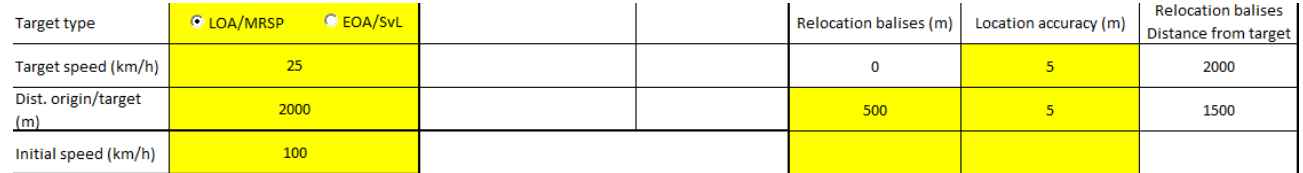

And for point 100A, the only change required is for "Dist. origin/target (m)":

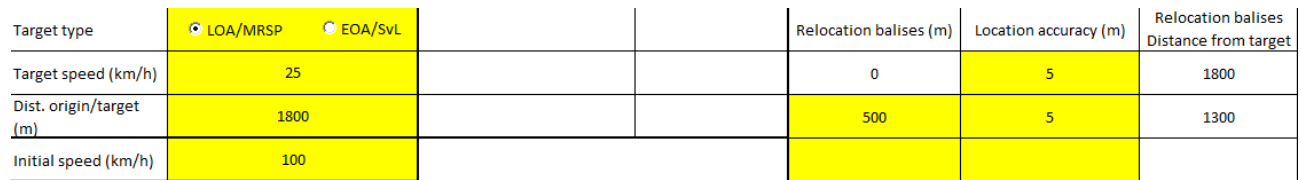

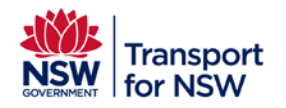

# <span id="page-22-0"></span>**Appendix A – Working Examples**

# <span id="page-22-1"></span>**A.1. Gradient extraction – Single target (Down, KP Increasing direction)**

This section describes in detail a sample process of formulating the gradient profile from the VAD data for a high risk turnout (HRTO). [Figure 19](#page-22-2) presents the layout where 418A in the facing direction is the HRTO in consideration. The ATP Onboard requires a sufficient number of gradient sections in approach to the HRTO for accurately estimating the safe deceleration rate for TSM.

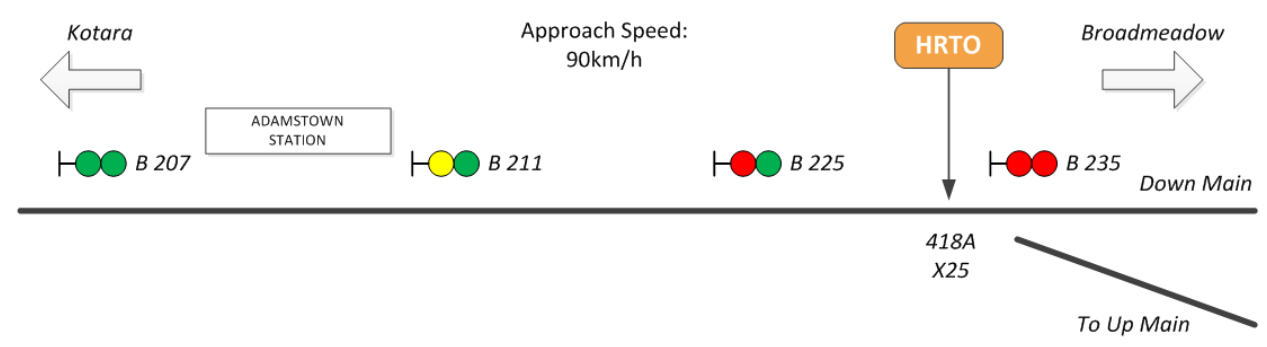

<span id="page-22-2"></span>**Figure 14 – 418A High risk turnout located on the city side of Broadmeadow**

## <span id="page-22-3"></span>**A.1.1 GIS KP Extraction**

GIS KP of the target can be extracted from the client applications such as WebGIS or WebGIS NV. Alternatively, GIS flat file exported in Excel also provides the KP values. Using WebGIS NV, The GIS KP of the target in this example is,

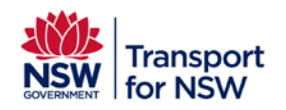

**Infrastructure and Services : ATP Program** 

Project type: Major

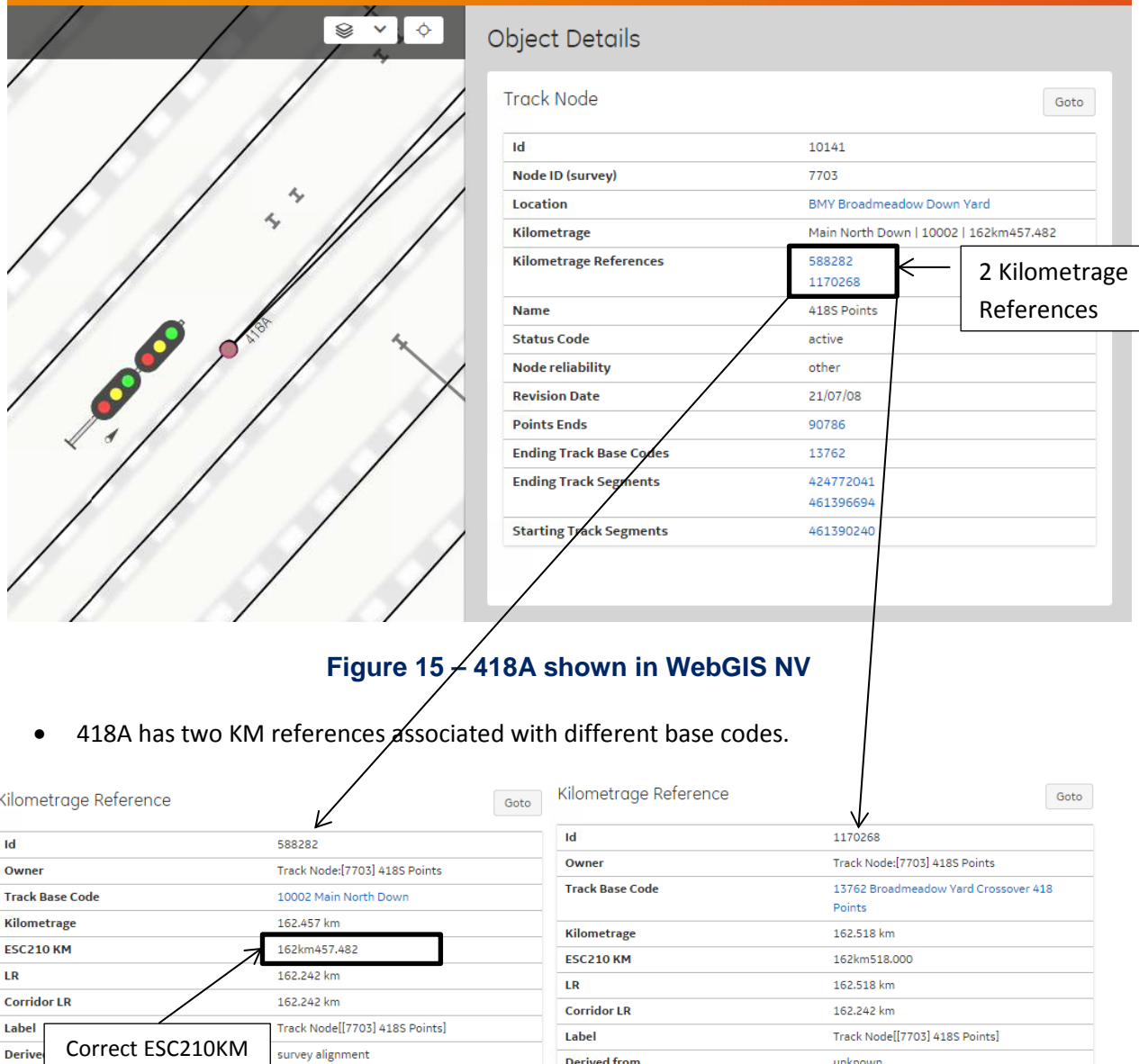

• **GIS KM for 418A – 162457.482 (in metrage)**

true

## **A.1.2 VAD Data Extraction**

for the BC

Auto (

Initially, running the ERA Braking curves tool from 90 to 25 km/h over 2000m at a level gradient [\(Figure 21\)](#page-24-0) shows an approximate permitted distance of 900m. Note that 2000m was chosen to simulate the potential location of the RDT BG, but this value should further be fine-tuned in subsequent iterations as the design progresses to reflect the BG placements accurately. (i.e., considering the calculated permitted distance,

Auto Generated?

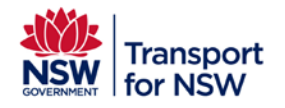

principles of placing the redundant BG for HRTO and other potentially overlapping BG placements, the estimated place for the RDT BG for 418A HRTO would be at signal B207).

Therefore, the following can be obtained using the same approach covered in [A.1.1,](#page-22-3)

- **GIS KP for 418A** 162457.482 (in metrage)
- **GIS KP for B207** 160976.166 (in metrage)
- **Approx**. **RDT BG from the target** 1482 m

The outcomes of the initial assessment indicate that extracting gradients over a minimum of 1500m from the target would be a good starting point as it covers both the RDT BG distance and the permitted distance from running the ERA Braking curves tool. Alternatively, the designer can also work out the D<sub>gradient</sub> and use this value directly for the extraction.

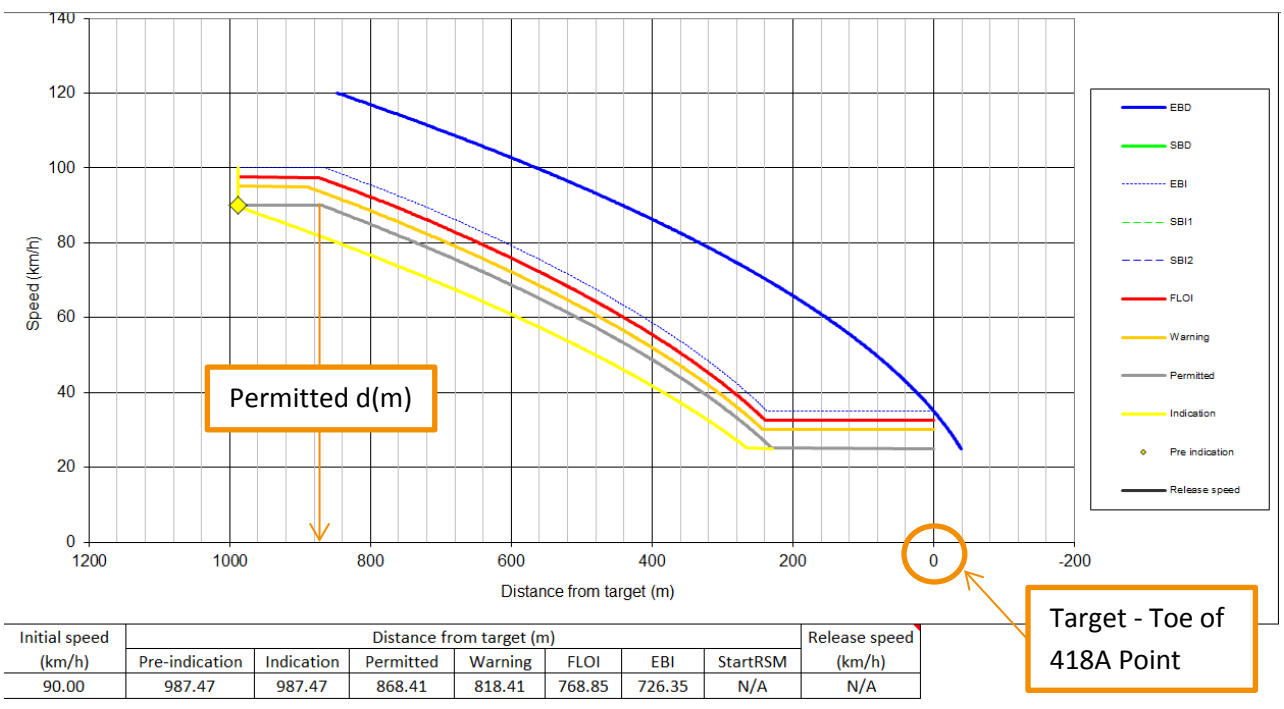

## <span id="page-24-0"></span>**Figure 16 – Initial ERA Braking distance simulation from 90km/h to 25km/h at level gradient**

The relevant VAD Section is then extracted based on the target GIS KP (162457.482 Km), the initial lookup distance (1500 m) and the nominal direction of travel (Down or KP Increasing). The PDF extract i[n Figure 22](#page-25-0) shows the range of applicable metrages (black), the range of applicable grades (red) and one adjustment (green).

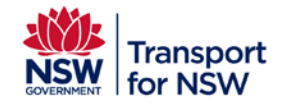

**Infrastructure and Services : ATP Program** 

Project type: Major

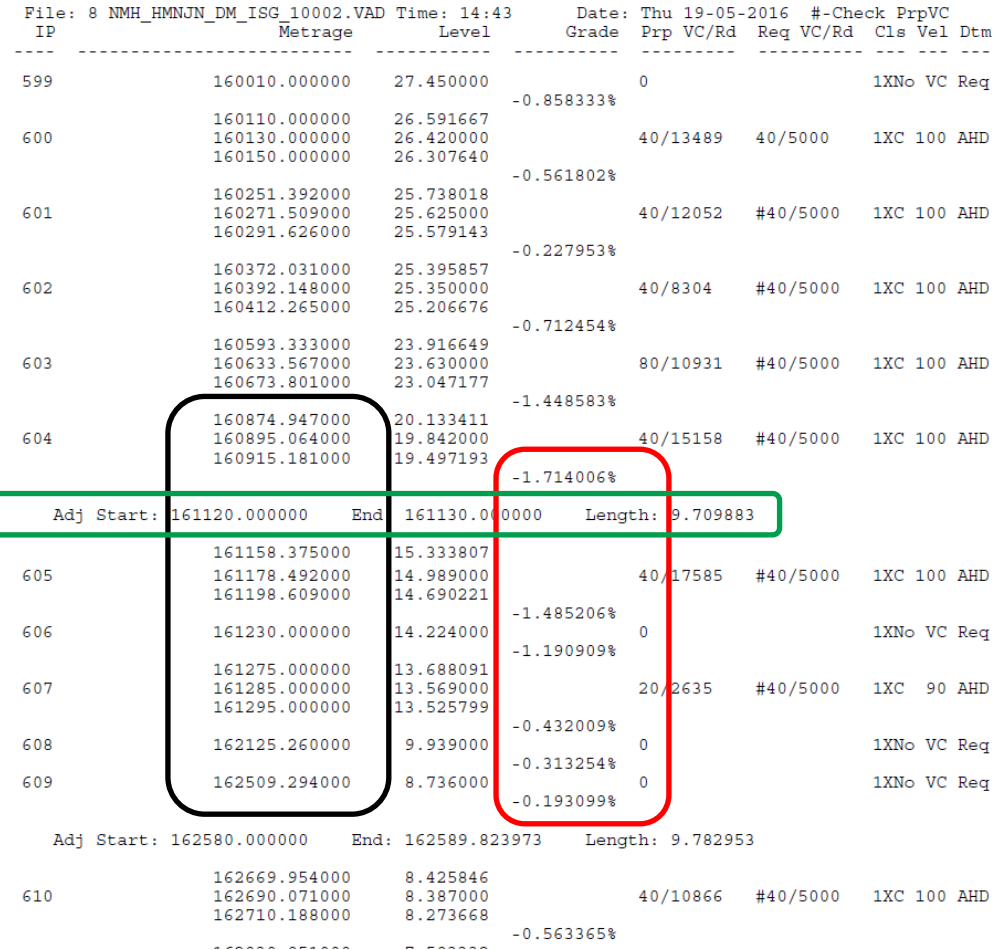

## **Figure 17 – VAD Extraction for 418A High risk turnout**

<span id="page-25-0"></span>[Figure 23](#page-25-1) shows the result of the extraction into an Excel table. Note the grades (highlighted in orange) are in ‰ (Per mil, 1 in 1000).

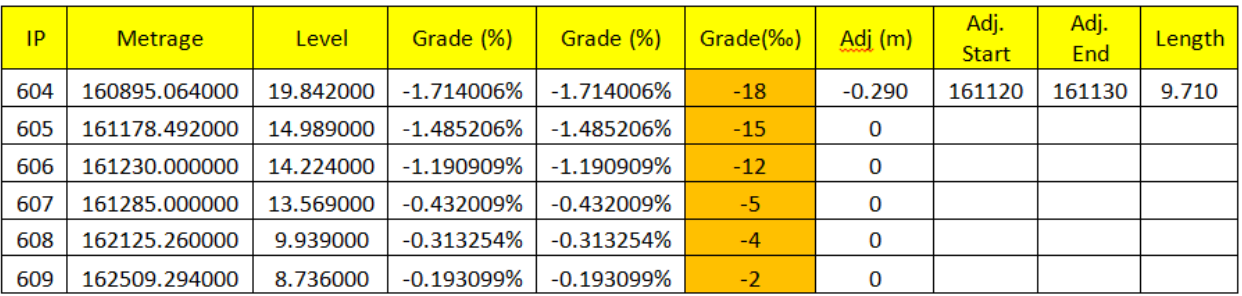

## **Figure 18 – VAD Extraction onto excel, stage1**

<span id="page-25-1"></span>The table in [Figure 24](#page-26-0) shows the final extraction, incorporating the target GIS KP and the RDT BG Distance. Having a table formulated in this manner enables relatively straightforward gradient output conversion for data preparation and provides the traceability.

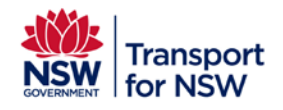

**Infrastructure and Services : ATP Program** 

Project type: Major

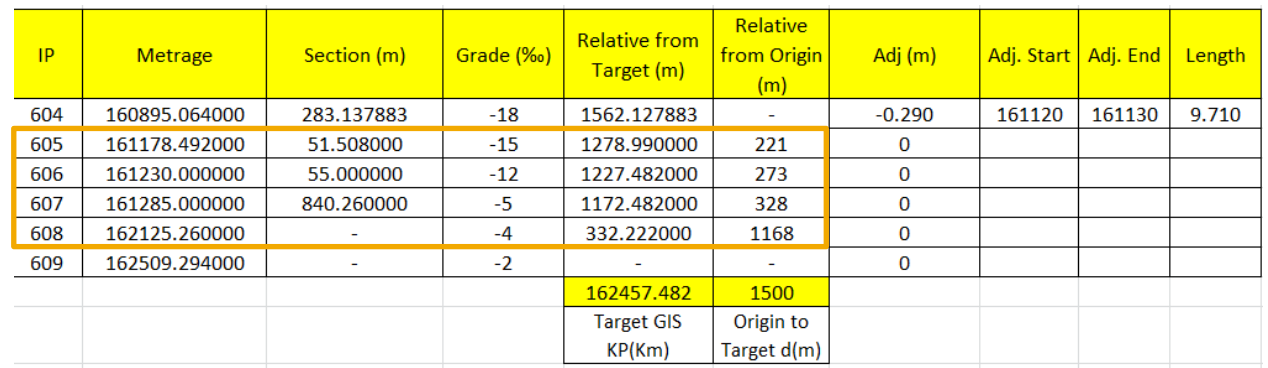

## **Figure 19 – VAD Extraction onto excel, stage2**

<span id="page-26-0"></span>Note that,

- Relative from target (m) distances show the start of the gradient change relative to the target. This is useful in working out the initial gradient section
- Relative from origin (m) distances show the start of the gradient change relative to the simulation origin which is useful in building the gradient profile in the ERA Braking curves tool
- Entries within the orange rectangle are likely candidates for 418A gradient profile. The relative distances are rounded to integers as the precision for data design application does not accept decimals.

The corresponding gradient profile derived from the table i[n Figure 24](#page-26-0) is shown in [Figure 25.](#page-27-0)

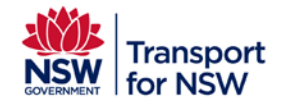

**Infrastructure and Services : ATP Program** 

Project type: Major

All unused sections can be populated with '0'. This should not have any impact on the simulation result

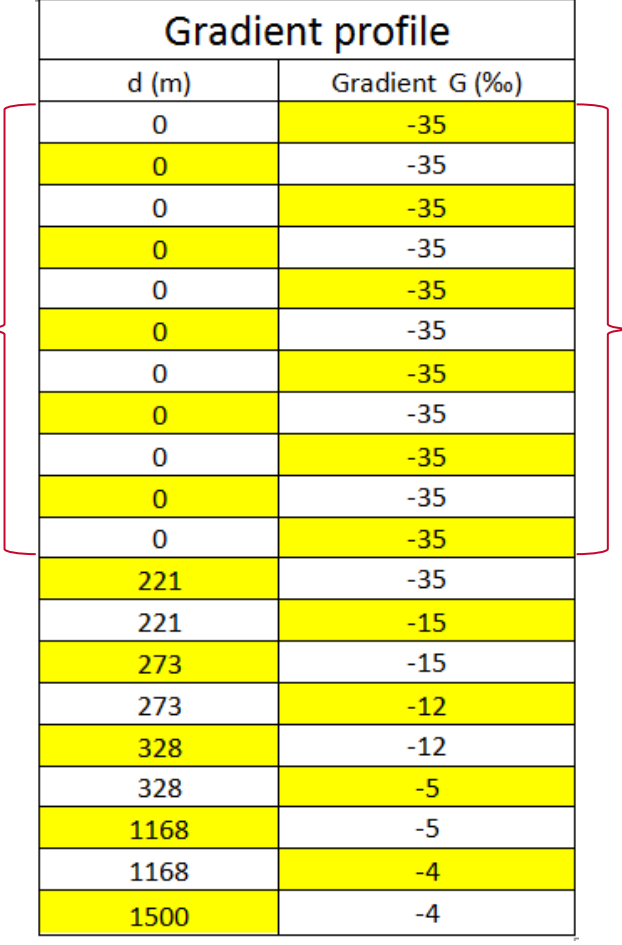

Default value of -35‰ shall be entered for all unused sections. This should not have any impact on the simulation result

**Figure 20 – Gradient profile**

## <span id="page-27-0"></span>**A.1.3 Step 4 – Re-run the ERA Braking curves tool**

The ERA Braking curves shall be re-calculated with the gradient profile in [Figure 25](#page-27-0) to provide a more accurate representation of the actual conditions. In this particular example, the re-calculated braking curves would be pushed further out from the target as the actual gradients are in negatives (falling gradient). However, the simulated distance from the origin to target is reduced from 4000 to 1500m. Hence, a slight performance gain is expected overall.

The updated track parameters in the ERA tool are shown i[n Figure 26,](#page-28-0) and the result of the simulation is shown i[n Figure 27.](#page-29-0)

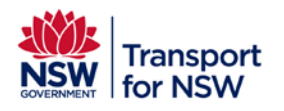

**Infrastructure and Services : ATP Program** 

Project type: Major

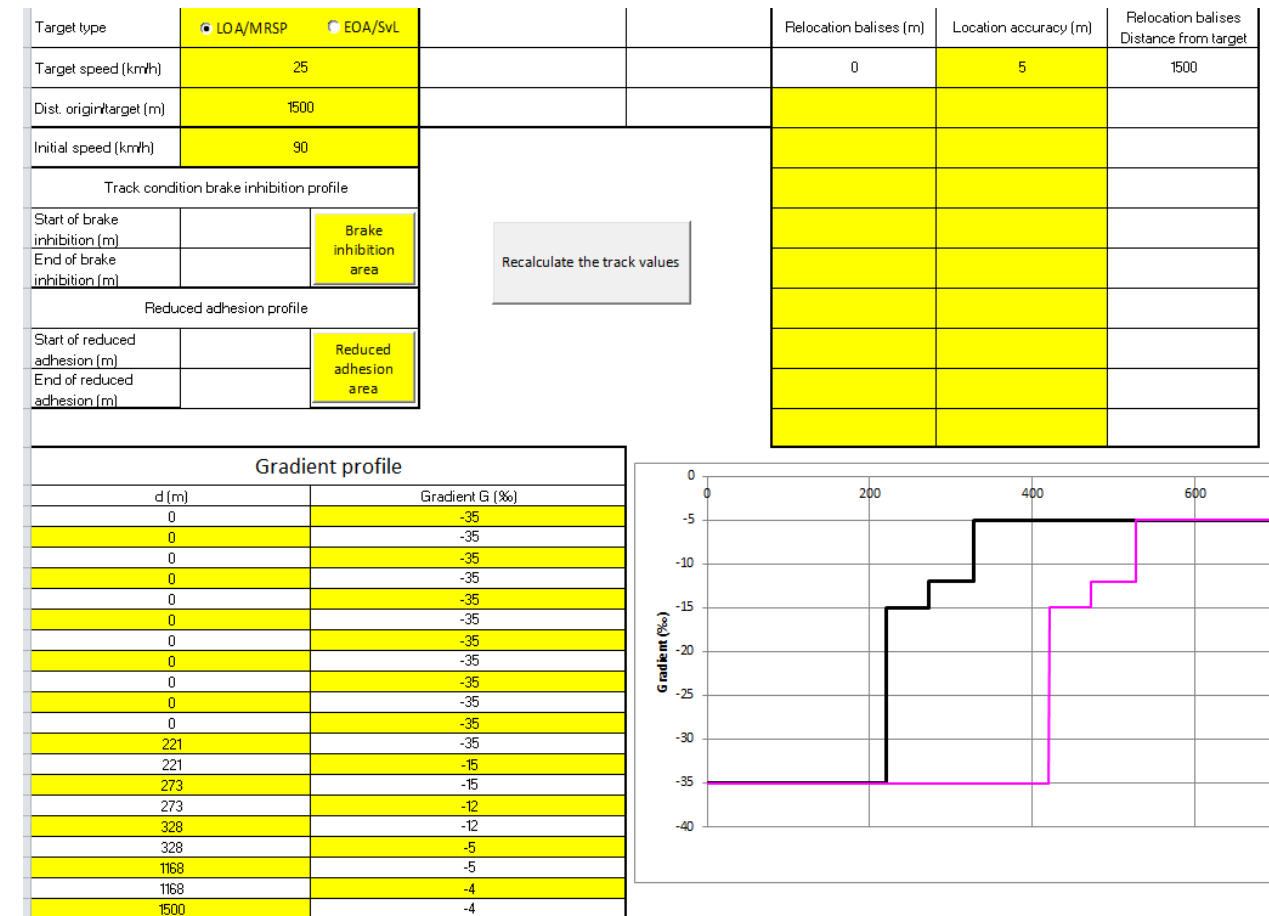

<span id="page-28-0"></span>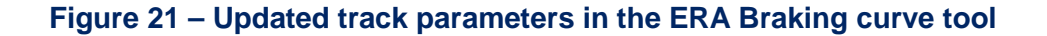

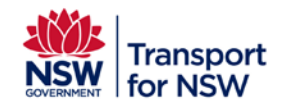

**Infrastructure and Services : ATP Program** 

Project type: Major

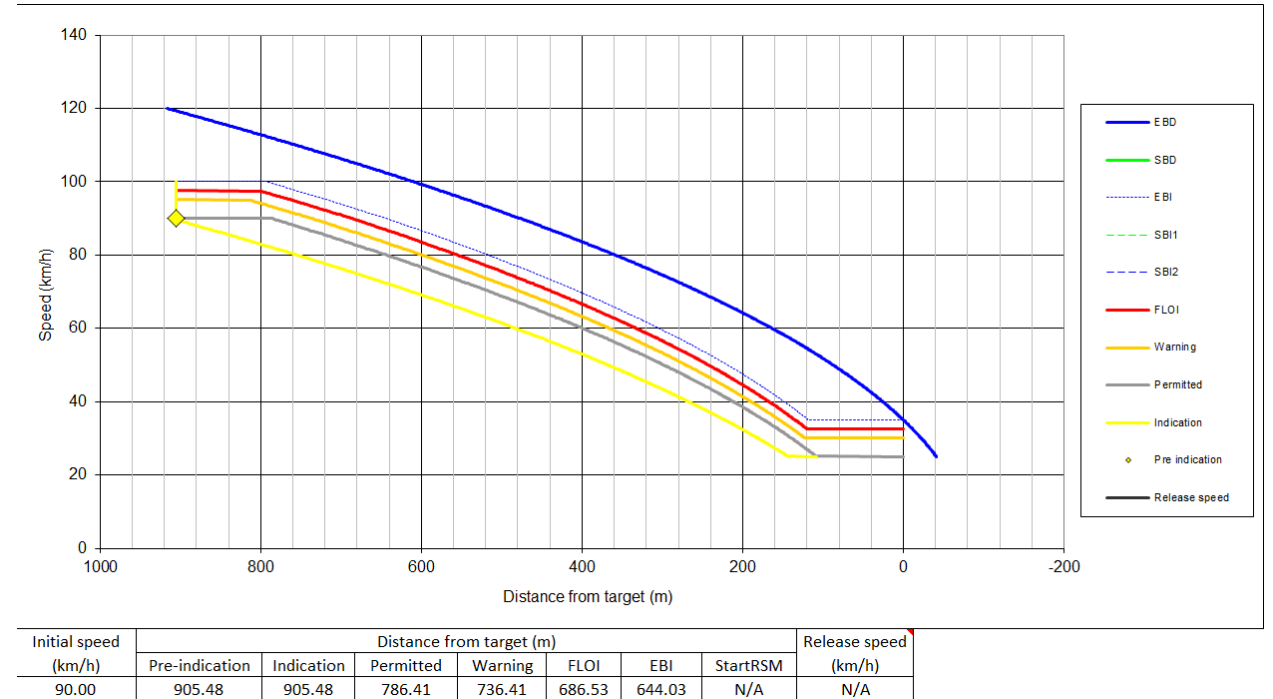

## **Figure 22 – Re-calculated ERA Braking curve for 418A**

<span id="page-29-0"></span>Note that the permitted distance is reduced from 868.41 to 786.41m as expected.

## **A.1.4 Step 5 – Prepare gradient output table**

The coverage distance for the gradient output table is shown below,

 $D_{Gradient}$  = Permitted  $d(m) * 1.2$  $= 786.41 * 1.2$  $= 944 m$  (Rounded Up)

## **Table 1 – Gradient output table for 418A**

<span id="page-29-1"></span>944m from

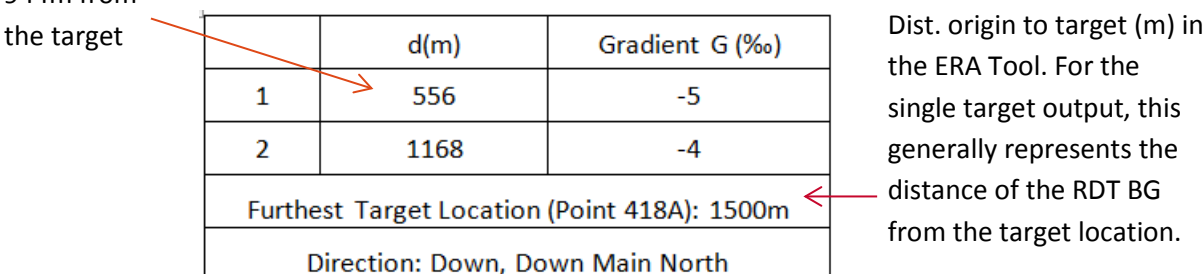

the ERA Tool. For the single target output, this generally represents the distance of the RDT BG from the target location.

The ERA Calculation shall be updated to match the gradient output table shown in [Table 6.](#page-29-1) 

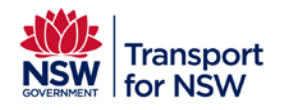

# <span id="page-30-0"></span>**A.2. Gradient extraction – Single target (Up, KP Decreasing direction)**

Majority of the extraction process is identical to the down direction example covered in [A.1.](#page-22-1) However, designers should watch out for some common pitfalls.

## **A.2.1 Signs (+/-) of grade values shall be reversed**

Independent of the nominal direction of a track, the grade values in VAD represent the down direction of travel (KP Increasing direction) by default. This means that the sign to indicate the rising or falling shall be reversed for extracting gradients in the up direction of travel (KP Decreasing direction).

## **Table 2 – Example showing grades values with flipped signs**

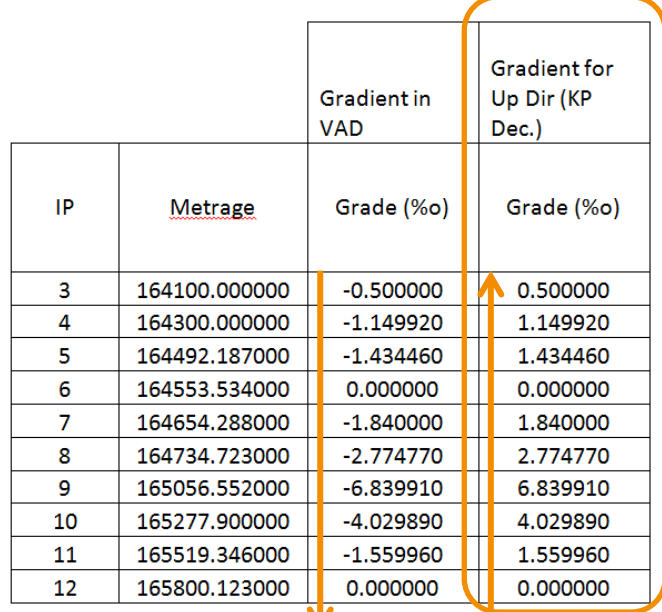

Represented Direction

## **A.2.2 Safe ‰ conversion shall be performed after reversing the sign**

The safe ‰ conversion shall only be performed after reversing the sign. Otherwise, it can result in a different set of values as shown in the example below.

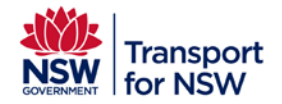

**Infrastructure and Services : ATP Program**  Project type: Major

## **Table 3 – Example of the safe ‰ conversion performed before and after reversing the sign**

### A. Safe rounding performed before sign reversing

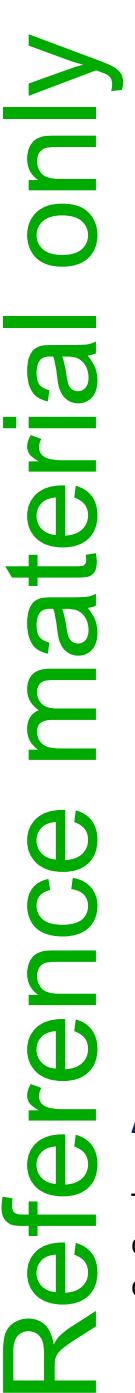

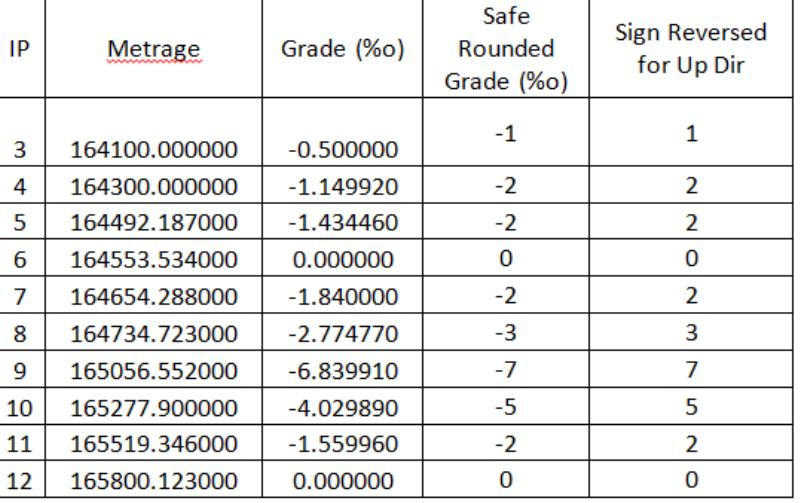

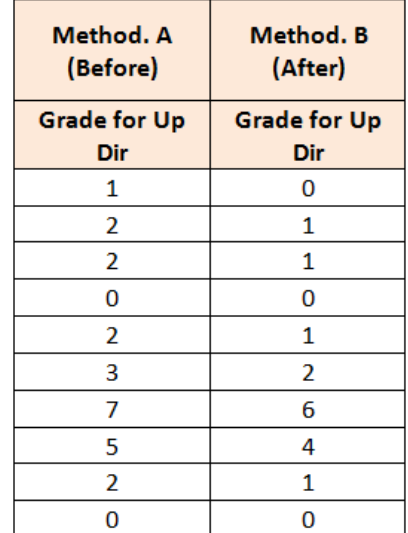

### B. Safe rounding performed after sign reversing

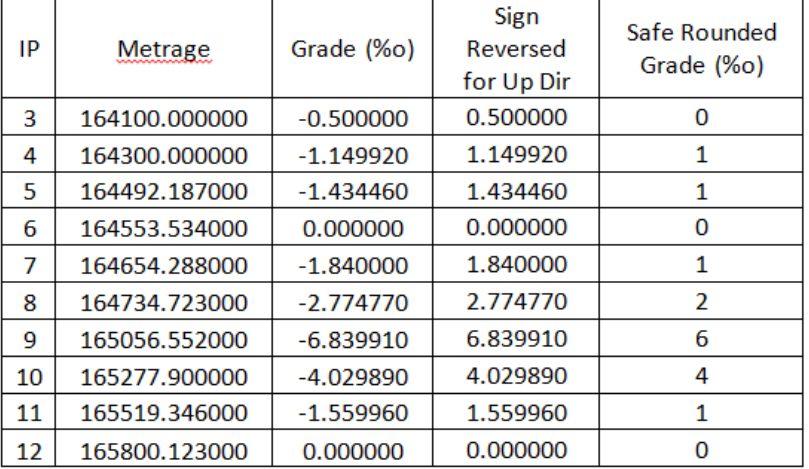

## **A.2.3 Metrage value represents the start of the section in rear**

The metrage value typically indicates the start of a gradient change for the corresponding grade in the down direction of travel (KP Increasing). However, it now represents the end of the section for the up direction of travel (KP Decreasing). Se[e Table 9](#page-32-1) for clarification.

<span id="page-32-1"></span>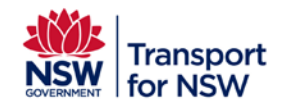

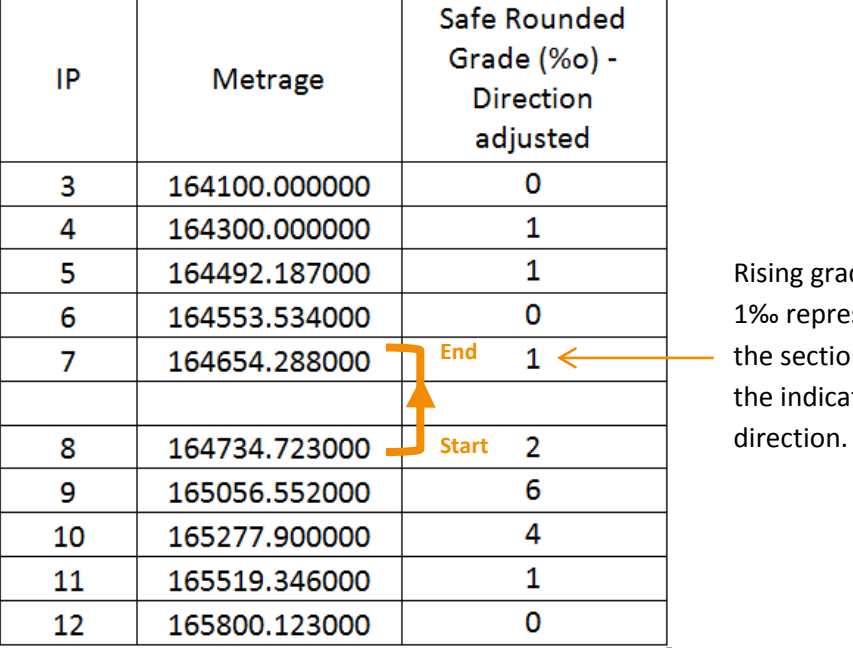

## **Table 4 – Metrage representing the end of a gradient section**

ade of esents on in ated

# <span id="page-32-0"></span>**A.3. Gradient extraction – Multiple targets (Overlapping gradients management)**

All high risk targets shall be assessed against each other to determine if the  $D_{Gradient}(1.2 * Permitted d(m))$ of a target overlaps with the target in the rear. Due to some foreseen risks in the data design phase, a combined gradient output table shall be created covering for all overlapping targets.

Consider the following high risk assets for example,

## **Table 5 – Multiple high risk targets for consideration**

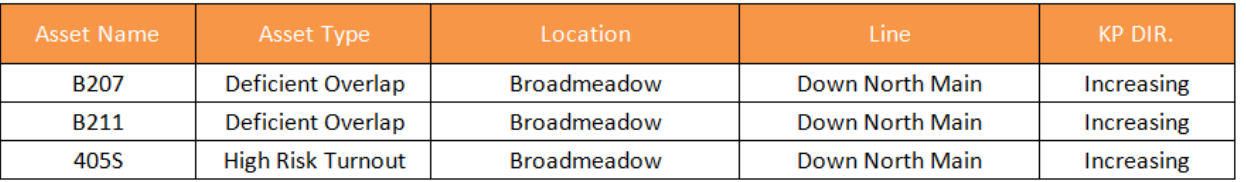

Once the individual ERA Braking curves simulation is complete and permitted d(m) is available the overlapping status can be determined by comparing the D<sub>Gradient</sub> from the furthest target in the direction. This is shown in [Table 11](#page-33-0) and [Figure 28.](#page-33-1)

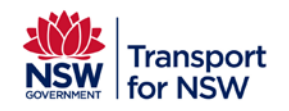

**Infrastructure and Services : ATP Program** 

Project type: Major

<span id="page-33-0"></span>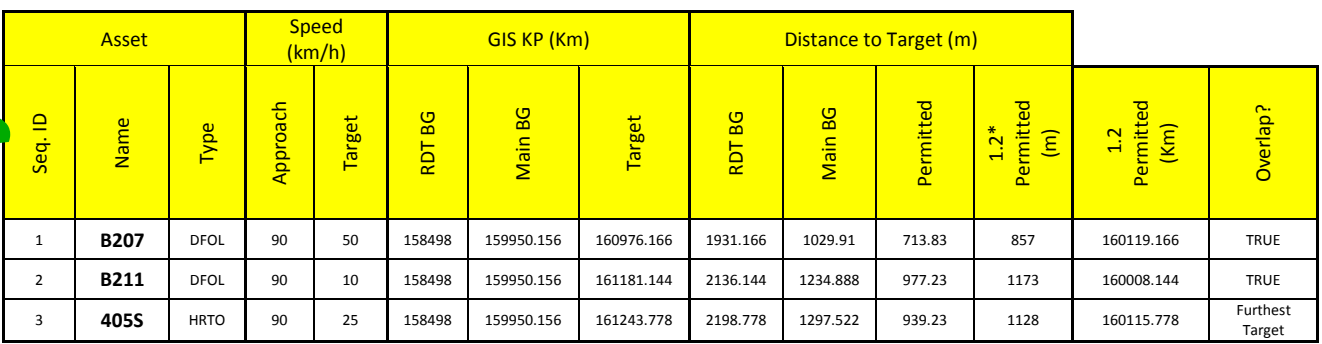

## **Table 6 – Overlapping gradient analysis**

Please advise if Main BG distance to target is rolling distance because I'm getting slightly different values to

1236m

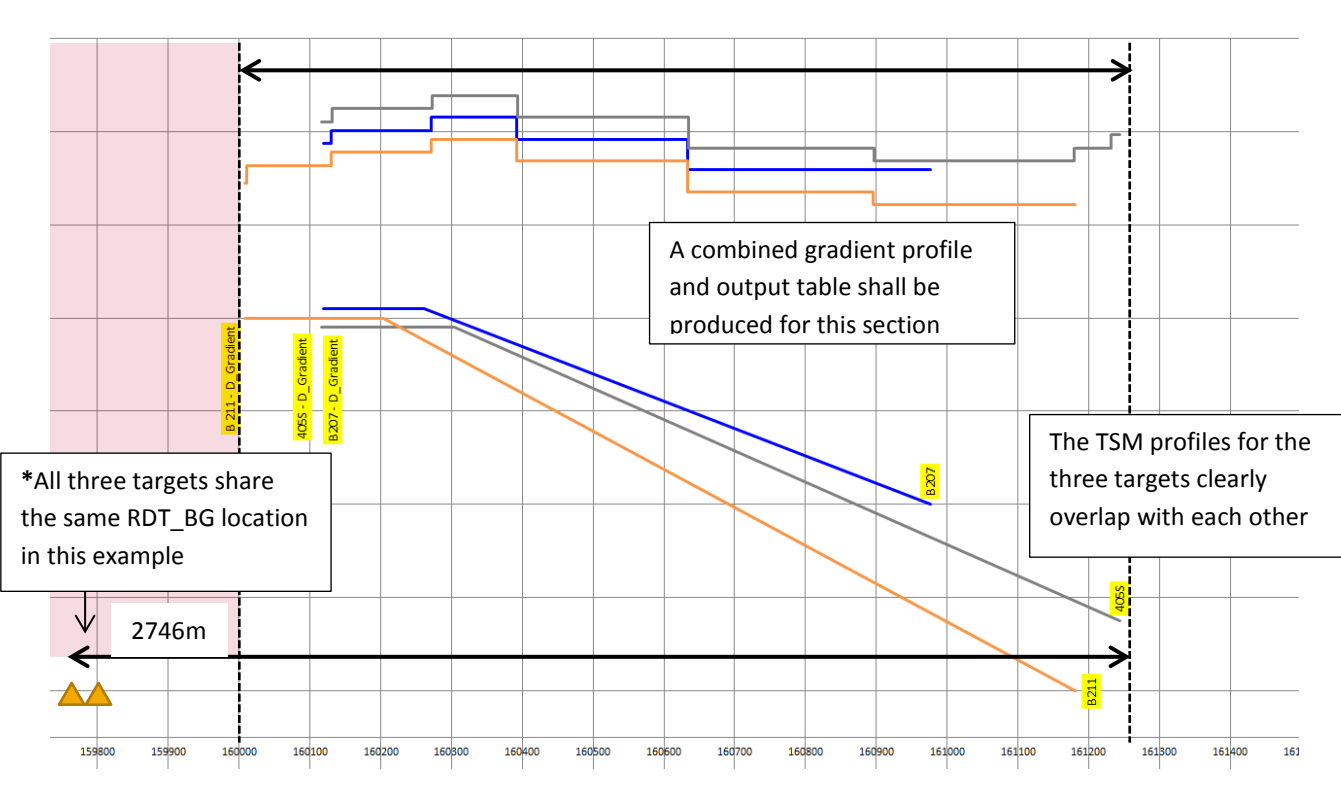

## **Figure 23 – Visualisation of the overlapping gradients**

RDT BG is 2198.778m from furthest target in Table 11 but in figure 28 it is 2746m.

<span id="page-33-1"></span>Extracting the gradients from the furthest target (Toe of 405S Point) to the D<sub>Gradient</sub> of signal B211 results in [Table 12,](#page-34-0)

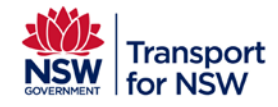

**Infrastructure and Services : ATP Program** 

Project type: Major

<span id="page-34-0"></span>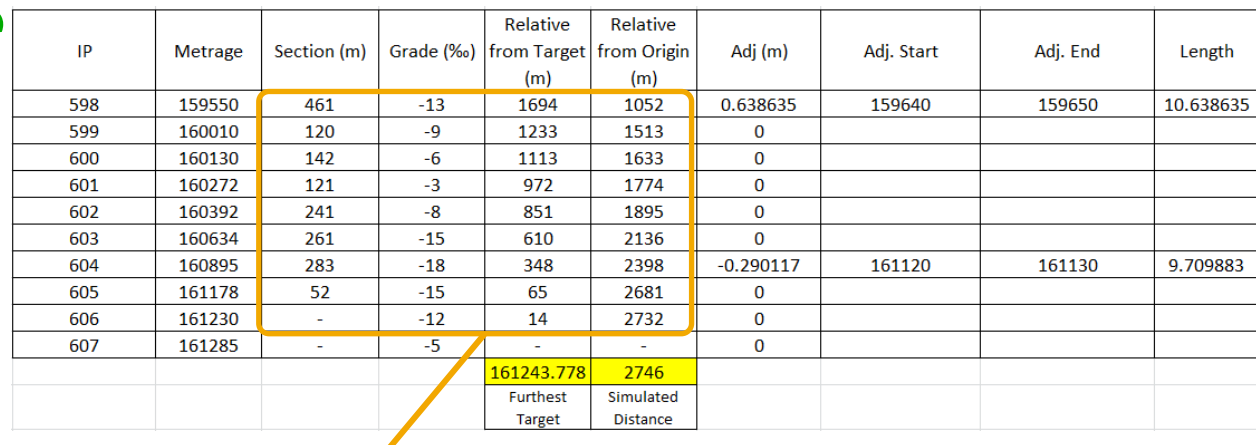

### **Table 7 – VAD Extraction result**

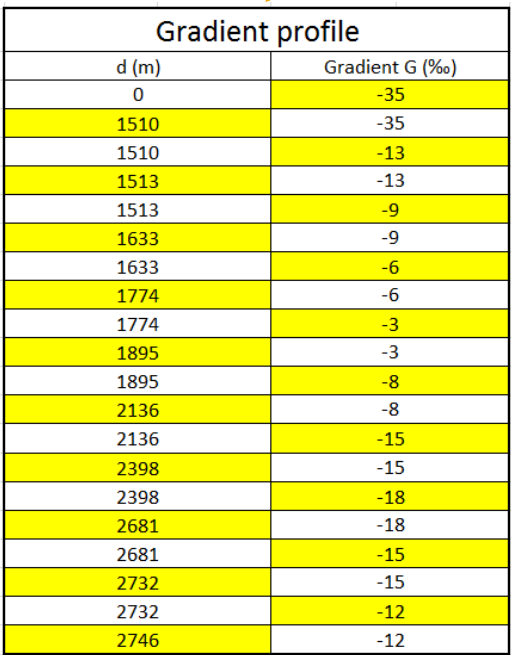

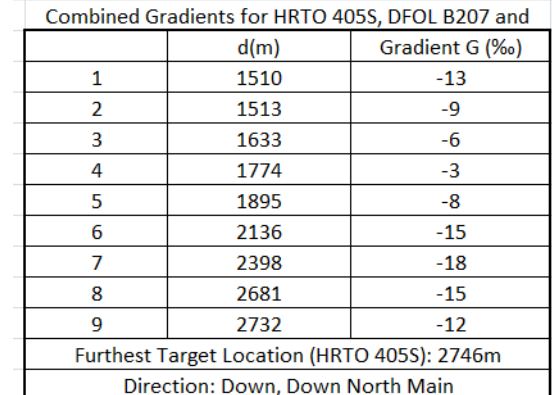

If the number of sections overrun (more than 10) and require smoothing, then the ERA Braking curves simulations shall be carried out again using the smoothed profile.

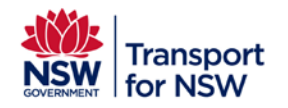

# <span id="page-35-0"></span>**A.4. Gradient smoothing**

Consider the VAD extract given in [Figure 29](#page-35-1) where every entry shall be considered for gradient extraction. The gradient simplification is required as there are more than ten sections.

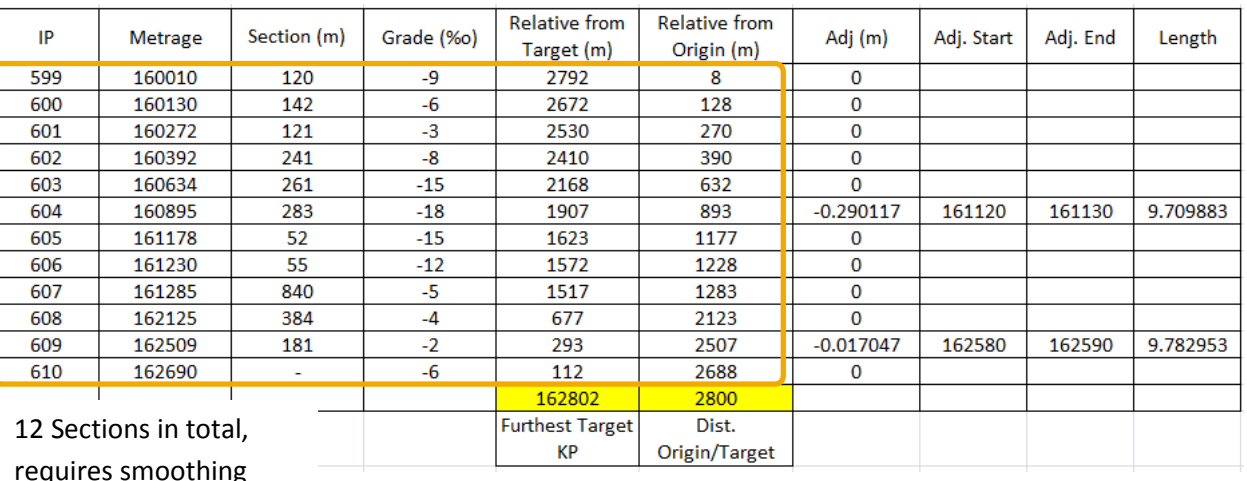

## **Figure 24 – VAD Extract on Down North Main**

<span id="page-35-1"></span>By applying the smoothing rules in 6.2, the following sections can be smoothed out (highlighted in grey). s

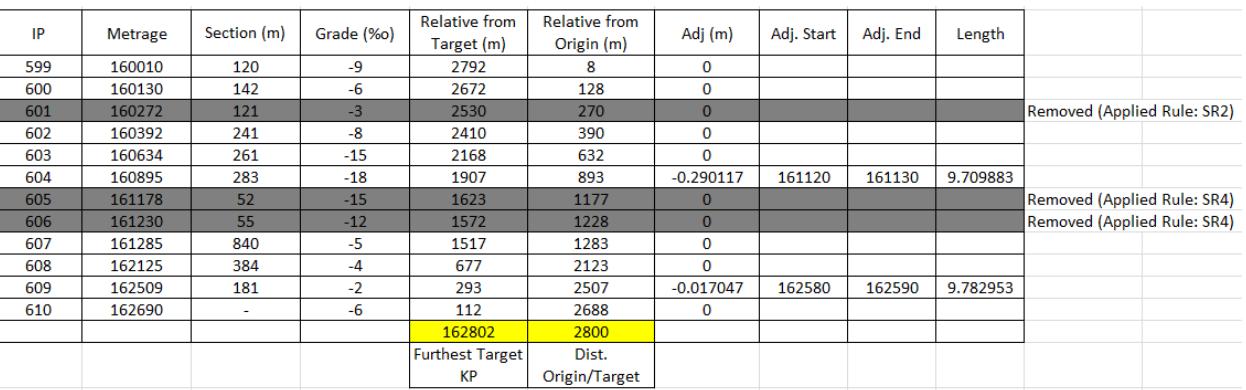

## **Figure 25 – Smoothing rules applied on the VAD Extract**

Visualising the simplification,

- Section (IP: 601) This section was smoothed as per the rule SR2. The train length compensation in calculating the safe deceleration rate means the Onboard would still consider the previous gradient of -6 as this is more restrictive then -3.
- Section (IP: 605, 606) These sections were smoothed as per the rule SR4. (Same principle as above).

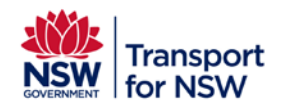

**Infrastructure and Services : ATP Program** 

Project type: Major

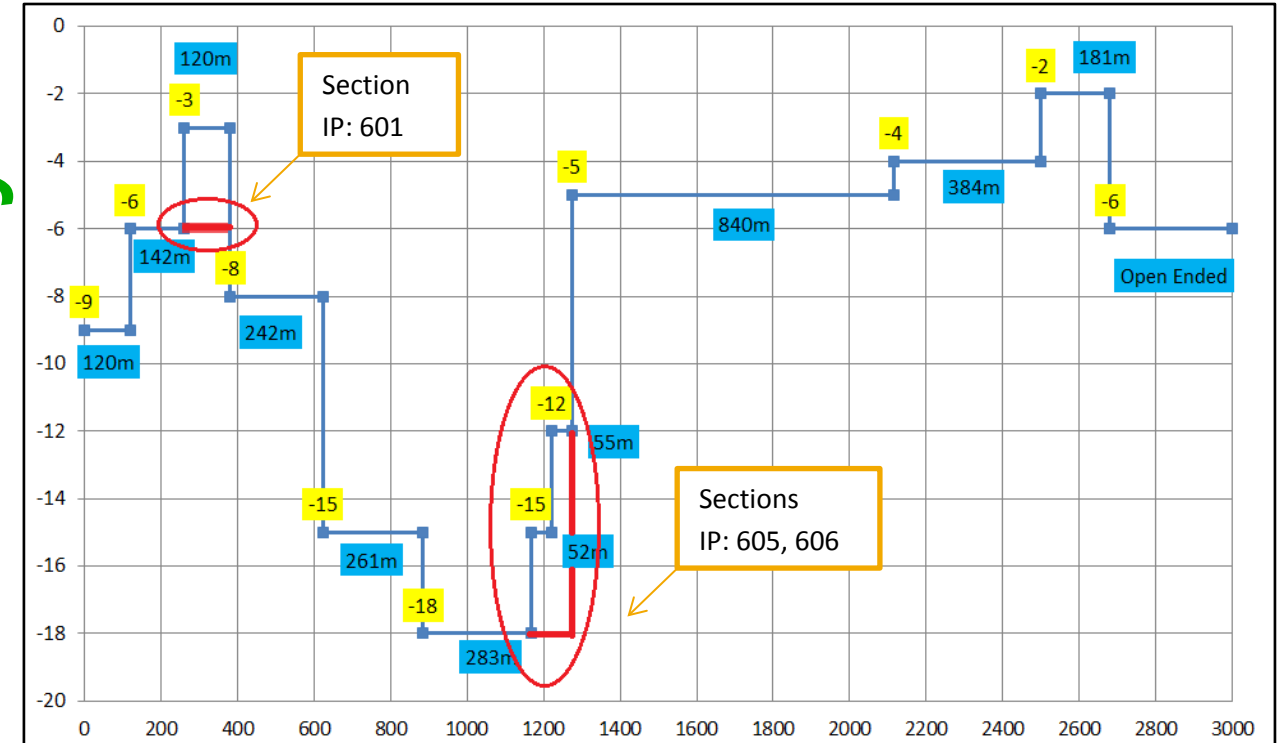

**Figure 26 – Visualisation of the simplification**